# **DVD-PLAYER**

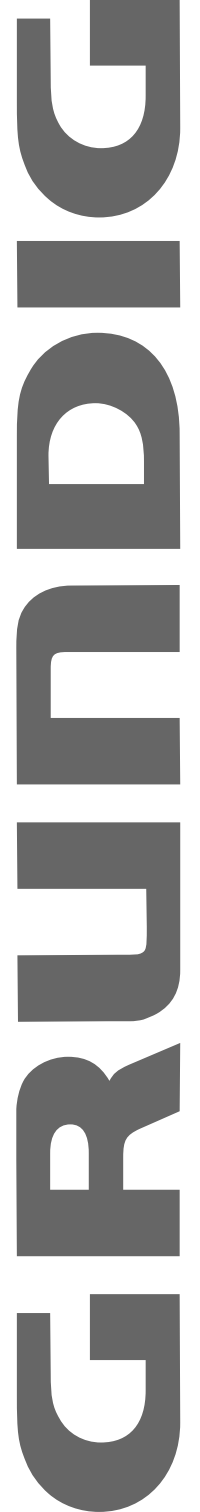

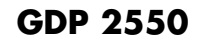

**FRANÇAIS**

# **SOMMAIRE \_\_\_\_\_\_\_\_\_\_\_\_\_\_\_\_\_\_\_\_\_\_\_\_\_\_\_\_\_\_\_\_\_\_\_\_\_\_\_\_\_\_\_**

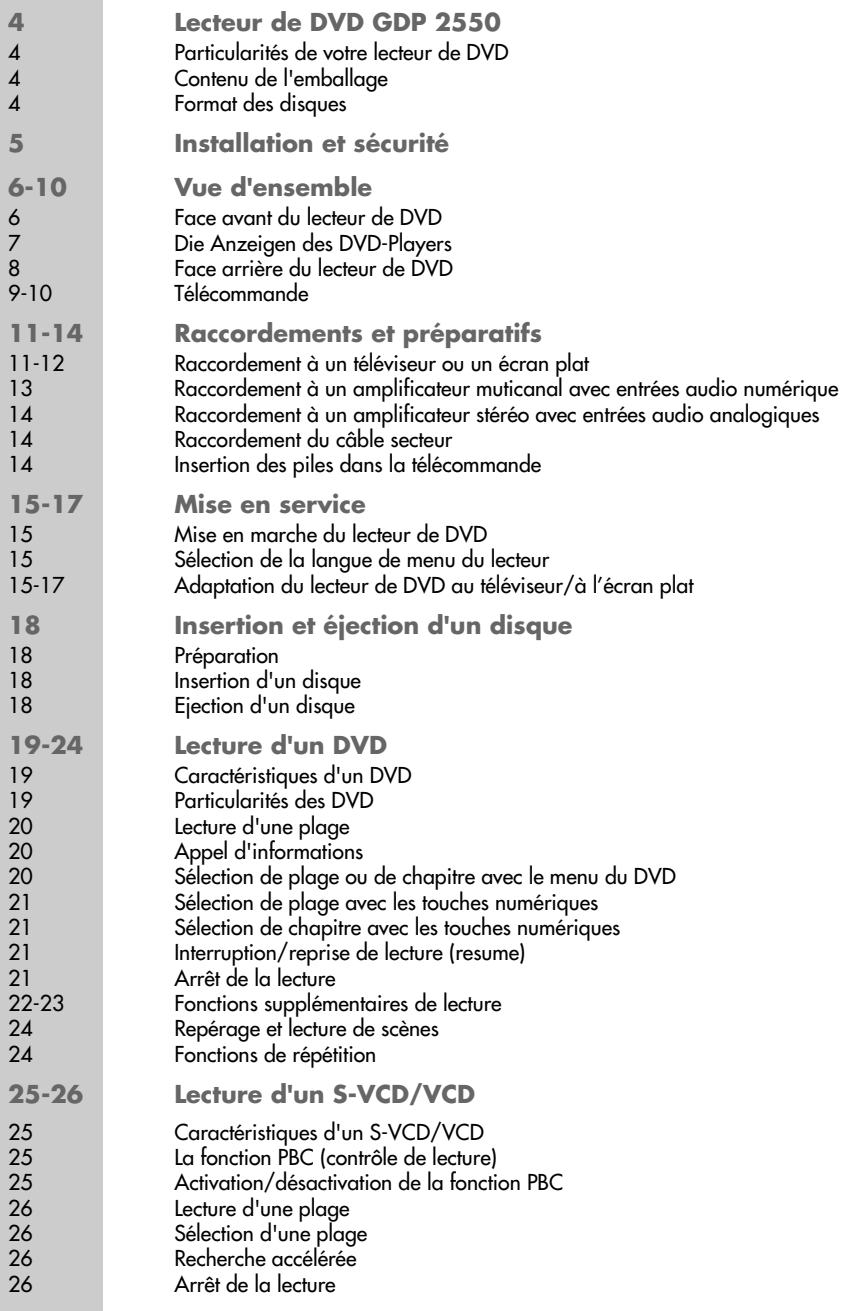

# **SOMMAIRE \_\_\_\_\_\_\_\_\_\_\_\_\_\_\_\_\_\_\_\_\_\_\_\_\_\_\_\_\_\_\_\_\_\_\_\_\_\_\_\_\_\_\_**

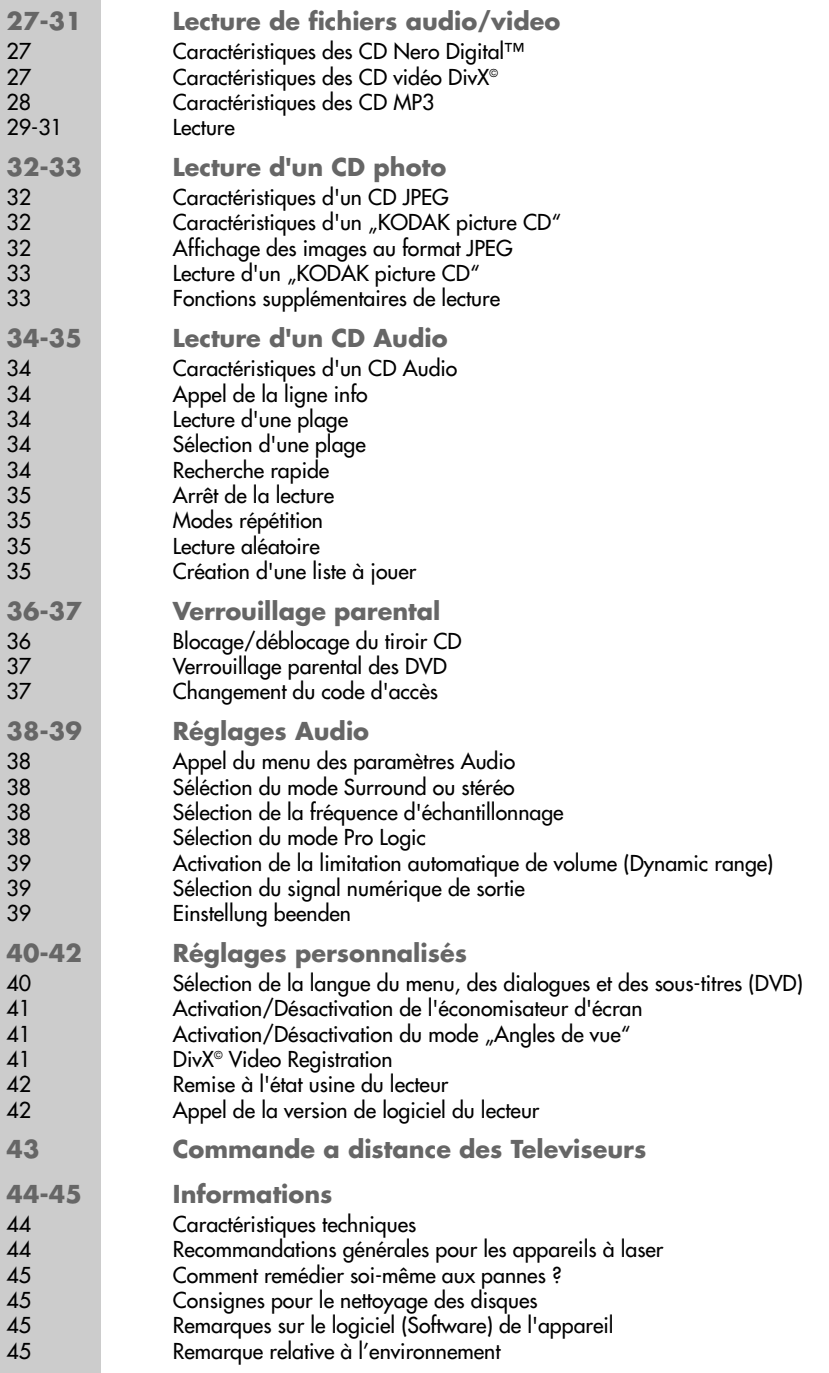

# LECTEUR DE DVD GDP 2550

### **Particularités de votre lecteur de DVD**

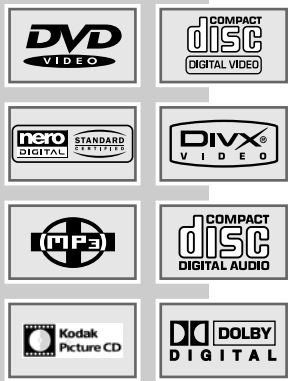

Votre lecteur de DVD vous offre une reproduction d'image parfaite, de qualité studio.

Selon le type de disque DVD,de l'amplificateur ou du téléviseur votre lecteur DVD vous donne la possibilité d'écouter le son multi canal comme au cinéma.

De multiples possibilités sont à votre disposition, en fonction du disque DVD, comme le choix de la langue des dialogues, des sous-titres et l'angle de prise de vue.

Votre lecteur de DVD est compatible pour les disques DVD en zone 2. Il est possible de lire, en plus des disques DVD, des CD aux formats DivX©, Nero Digital™, MP3, JPEG, KODAK Picture ,Video, S-Video et audio.

### **Contenu de l'emballage**

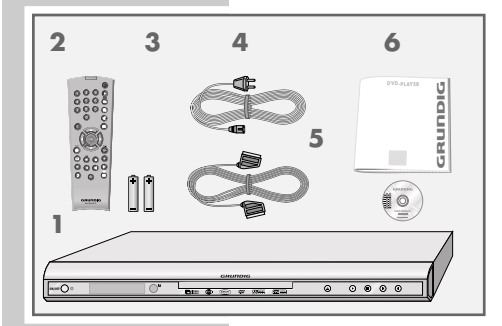

- **1** Lecteur de DVD GDP 2550
- **2** Télécommande
- **3** 2 piles 1.5 V, type LR 06
- **4** Câble secteur
- **5** Câble EURO-AV
- **6** Manuel d'utilisation

#### **Formats des disques**

Votre lecteur de DVD peut lire des disques CD-R, CD-RW, VCD 2,0, Super-VCD, DVD R, DVD RW.

Il est possible, en fonction de la qualité du support ainsi que de l'enregistrement, que certains DVD ou CD disques ne peuvent être lus. Celà n'implique pas un mauvais fonctionnement du lecteur de DVD.

Vos enregistrements à partir d'un graveur sur CD-R/RW doivent être finalisés.

Vérifier que le graveur soit sous la norme ISO 9660.

Les plages ou images des CD DivX©, Nero Digital™, MP3 ou JPEG peuvent être incorrectement lues ou affichées, ou encore illisibles.C'est peut être dû à la nature de l'enregistrement sur le CD ou au Software/Hardware du graveur.

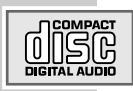

Les CD Audio (CDDA) comporte des spécifications et portent le logo indiqué ci-après. Les CD protégés contre la copie ne correspondent pas à ces spécifications et ne portent ce logo. La lecture de ces CD peut erronée.

# **INSTALLATION ET SECURIT**

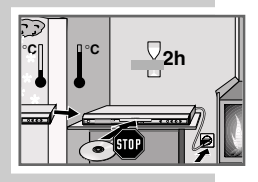

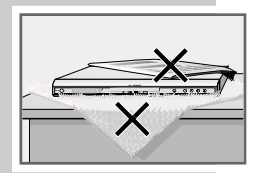

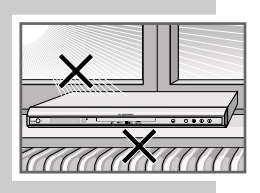

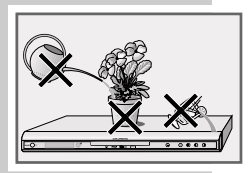

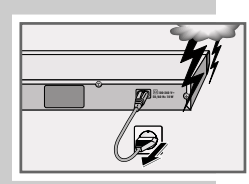

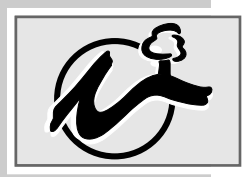

Veuillez respecter les recommandations suivantes avant l'installation du lecteur de DVD :

Ce lecteur de DVD est prévu pour la lecture des signaux audio et vidéo de disques compacts (DVD et CD).

Toute autre utilisation est formellement exclue.

Lorsque le lecteur de DVD est exposé à d'importantes variations de température, par exemple lorsque vous le transportez d'un endroit froid à un endroit chaud, ne le branchez pas au secteur et laissez-le reposer au moins deux heures sans avoir introduit de DVD.

Ce lecteur de DVD est conçu pour une utilisation au sec. Si toutefois vous l'utilisez à l'extérieur, veillez à ce qu'il soit protégé de l'humidité (pluie, projections d'eau).

Posez le lecteur de DVD sur une surface plane et dure. Ne posez pas d'objets (des journaux par exemple) sur le lecteur de DVD, ni de couvertures ou autre en dessous de l'appareil.

Ne placez pas votre lecteur de DVD directement sur un récepteur AV ou un subwoofer. L'optique laser est sensible à la température et aux chocs.

Ne placez pas votre lecteur de DVD à proximité directe d'un chauffage ou en plein soleil, car ceci abîmerait son système de refroidissement.

N'introduisez pas de corps étrangers dans le compartiment du lecteur de DVD.

N'ouvrez surtout pas votre lecteur de DVD. La garantie du fabricant ne couvre aucun dégât occasionné par des manipulations inadéquates.

Ne posez pas de récipients contenant des liquides (vases ou autre) sur le lecteur de DVD. Ce récipient peut basculer et le liquide renversé peut mettre en péril la sécurité électrique.

Les orages sont une source de danger pour tout appareil électrique. Même éteint, le lecteur de DVD peut être endommagé en cas de coup de foudre sur le réseau. Débranchez toujours votre appareil par temps d'orage.

Si le lecteur de DVD ne lit pas correctement des DVD ou des CD, utilisez un CD de nettoyage disponible dans le commerce pour nettoyer le dispositif optique à laser. Toute autre méthode de nettoyage risquerait de détruire le système optique à laser.

Maintenez toujours le compartiment du lecteur de DVD fermé afin que la poussière ne s'accumule pas sur l'optique laser.

La fabrication de ce lecteur de DVD est basée sur un concept alliant critères écologiques et techniques. Ainsi, nous utilisons exclusivement des matériaux écologiques de haute qualité. Les piles jointes à la livraison ne contiennent pas de mercure ni de cadmium.

#### **Remarque :**

Ne raccordez aucun appareil lorsque votre appareil est en marche. Eteignez également les autres appareils avant le raccordement !

Ne branchez la prise de votre appareil dans la prise de courant qu'après avoir raccordé les appareils externes !

# **VUE D'ENSEMBLE \_\_\_\_\_\_\_\_\_\_\_\_\_\_\_\_\_\_\_\_\_\_\_\_\_\_\_\_\_\_\_\_**

**Face avant du lecteur de DVD**

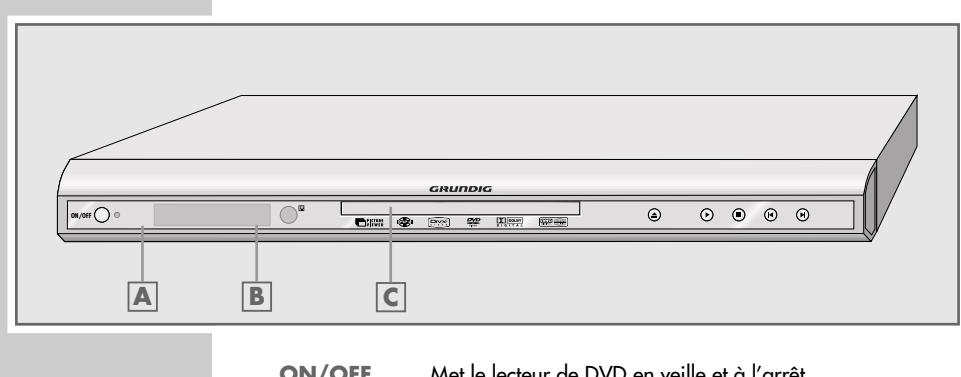

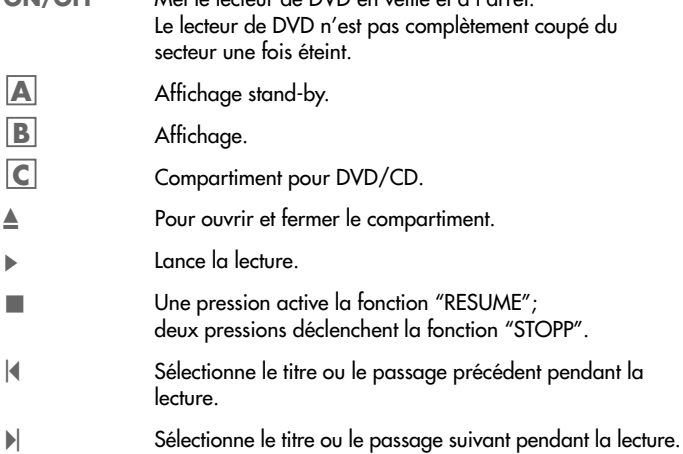

# **VUE D'ENSEMBLE \_\_\_\_\_\_\_\_\_\_\_\_\_\_\_\_\_\_\_\_\_\_\_\_\_\_\_\_\_\_\_\_**

**Affichages du lecteur de DVD**

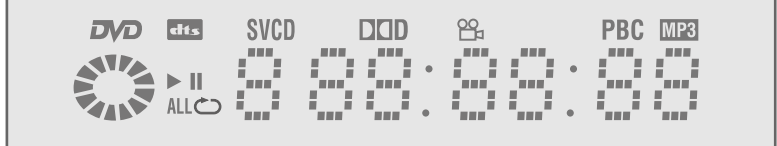

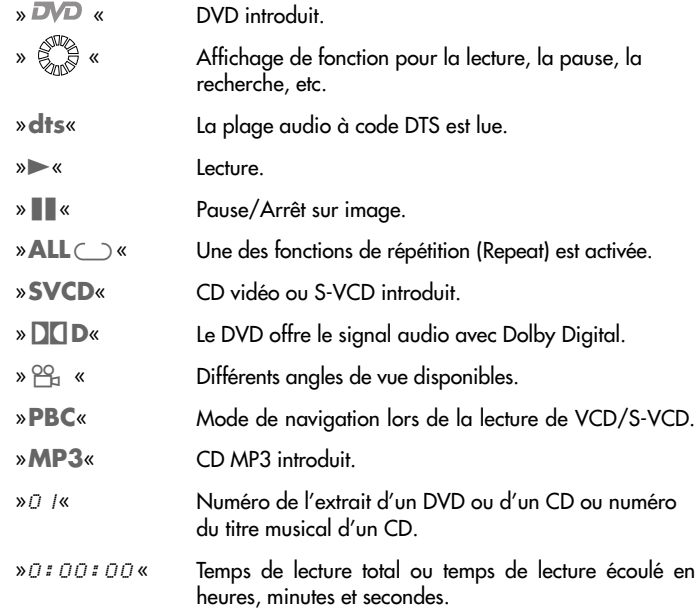

# **VUE D'ENSEMBLE\_\_\_\_\_\_\_\_\_\_\_\_\_\_\_\_\_\_\_\_\_\_\_\_\_\_\_\_\_\_\_\_\_**

**Face arrière du lecteur de DVD**

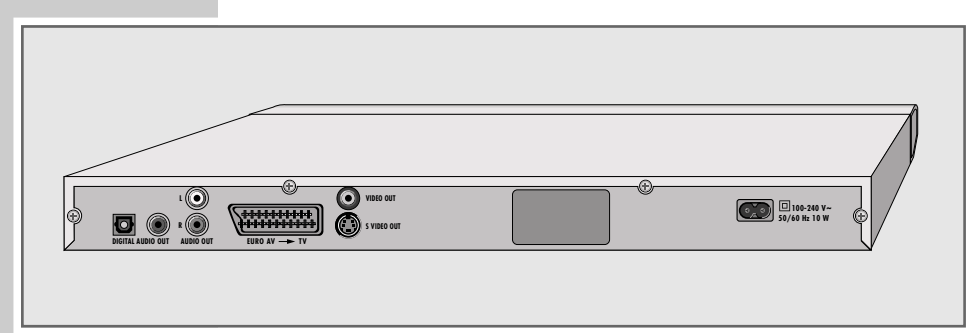

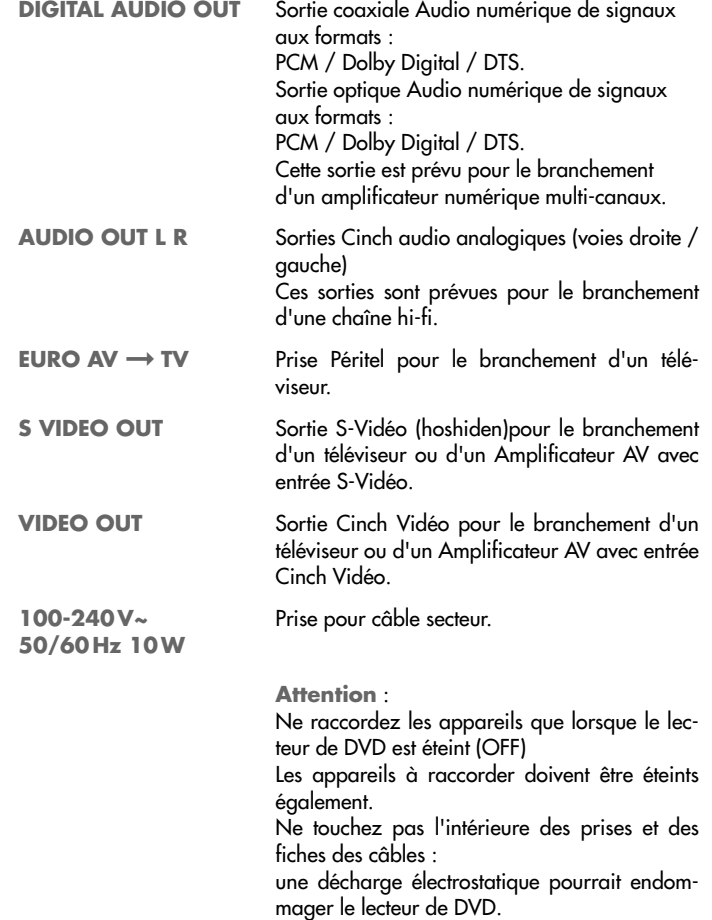

# **VUE D'ENSEMBLE\_\_\_\_\_\_\_\_\_\_\_\_\_\_\_\_\_\_\_\_\_\_\_\_\_\_\_\_\_\_\_\_\_**

### **Télécommande**

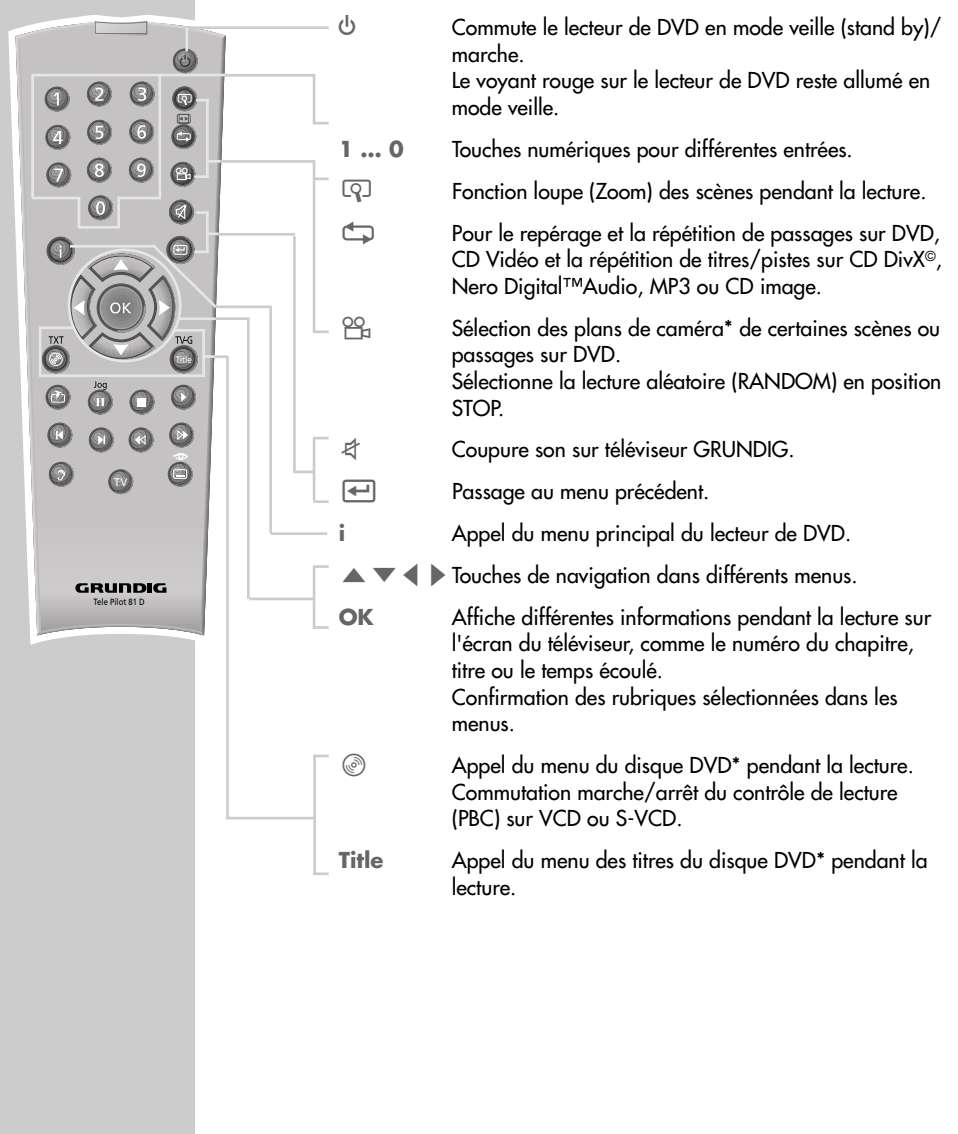

# **VUE D'ENSEMBLE\_\_\_\_\_\_\_\_\_\_\_\_\_\_\_\_\_\_\_\_\_\_\_\_\_\_\_\_\_\_\_\_\_**

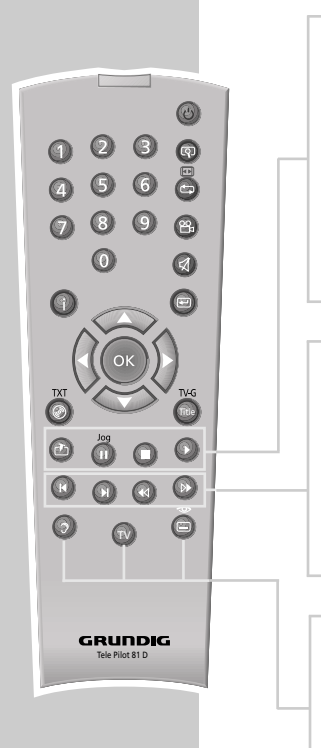

**CAP** Appui bref : repérage d'une scène sur le DVD pendant la lecture.

Appui long : accès direct au repère sélectionné.

- III Arrêt sur image sur DVD, VCD, DivX<sup>©</sup> et Nero Digital<sup>™</sup>; pause sur CD Audio. Appui long : passage en mode ralenti sur DVD.
- **The Interrompt toute fonction en cours** ; une pression prolongée ouvre le tiroir.
- $\blacktriangleright$  Commute le lecteur de DVD depuis la veille en position marche. Démarre la lecture.
- 5 Sélectionne le passage ou la plage précédente pendant la lecture.
- $\blacktriangleright$  Sélectionne le passage ou la plage suivante pendant la lecture.
- m Recherche accélérée arrière à différentes vitesses pendant la lecture.
- , Recherche accélérée avant à différentes vitesses pendant la lecture.
- d Choix des différentes langues des dialogues\* pendant la lecture du DVD

Sélection des différents formats sonores.

- **TV** Commute la télécommande pour le pilotage d'un téléviseur GRUNDIG, les possibilités sont décrites en page 43.
- Sélectionne et affiche les sous-titres\* du DVD pendant la lecture.

# **RACCORDEMENTS ET PREPARATIE**

#### **Remarque :**

Ne raccordez aucun appareil lorsque votre appareil est en marche. Eteignez également les autres appareils avant le raccordement ! Ne branchez la prise de votre appareil dans la prise de courant qu'après avoir raccordé les appareils externes !

#### **Raccordement à un téléviseur ou écran plat**

Vous avez trois possibilités de raccordements, en fonction des connexions disponibles sur

votre téléviseur ou écran plat :

- Vous obtiendrez la meilleure qualité d'image en branchant un câble péritel (compatible RVB) entre votre lecteur de DVD et le téléviseur ou écran plat.
- La sortie S-Vidéo procure une bonne qualité d'image.
- La sortie Vidéo et Audio (Cinch jaune) procure une qualité d'image standard.

#### **Adaptations nécessaires au téléviseur ou à l'écran plat**

Une fois les appareils connectés entre eux, vous pouvez les allumer. Les activations des différentes sorties vidéo sont expliquées en page 16.

Si vous disposez d'un téléviseur au format 16/9, veuillez suivre le chapitre : "Sélection du format d'image" en page 17.

Le standard de couleur de votre lecteur de DVD doit correspondre à celui du téléviseur, veuillez vous reporter au chapitre "Réglage du système TV" en page 16.

Raccordez la prise »**EURO AV** ➞ **TV**« directement au téléviseur ou à l'écran plat, sans passer par un magnétoscope. Sinon, des problèmes peuvent survenir lors de la lecture de CD protégés contre la copie.

# **RACCORDEMENTS ET PREPARATIF**

**Raccordement au téléviseur avec un câble péritel**

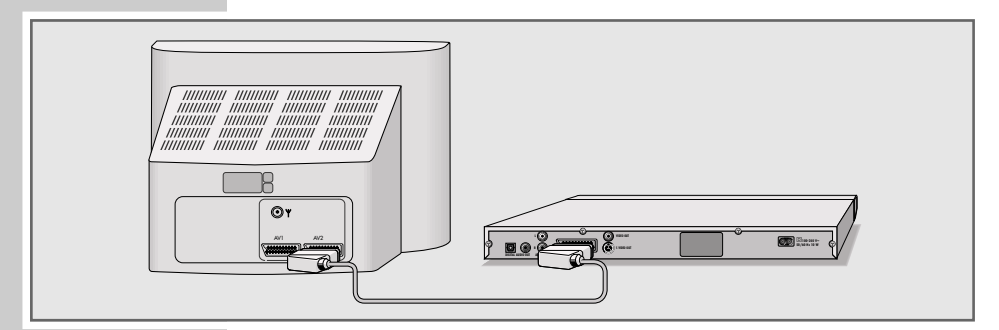

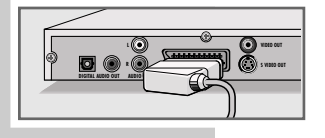

**1** Branchez le câble péritel joint dans la douille »**EURO AV** → **TV**« du lecteur de DVD et dans la douille correspondante du téléviseur ou de l'écran plat.

**Raccordement avec un câble Y/C (S-VIDEO) ou un câble Cinch (signal vidéo) et un câble Cinch (signal audio)**

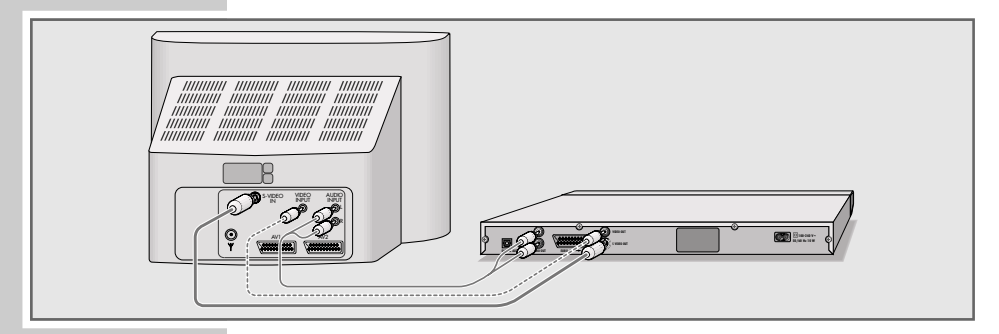

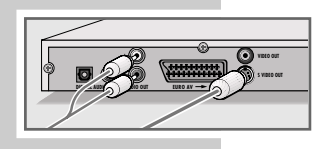

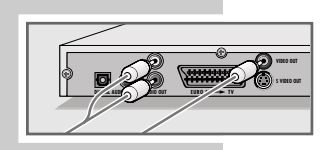

**1** Branchez le câble Y/C disponible dans le commerce dans la prise »**S VIDEO OUT**« du lecteur de DVD et dans la prise correspondante (S-VIDEO IN) du téléviseur ou de l'écran plat ;

ou bien

branchez le câble Cinch dans la douille »**VIDEO OUT**« du lecteur de DVD et dans la douille correspondante (VIDEO IN) du téléviseur ou de l'écran plat.

**2** Branchez le câble Cinch dans les douilles »**AUDIO OUT L R**« du lecteur de DVD et dans les douilles correspondantes (AUDIO IN) du téléviseur ou de l'écran plat.

# **RACCORDEMENTS ET PREPARATIF**

### **Raccordement à un amplificateur numérique multi-canaux ou un amplificateur stéréo**

Avec un amplificateur audio/vidéo multi-canaux (Dolby\* Digital Decoder ou DTS\*\*), le son numérique à multi-canaux des DVD peut être décodé et écouté de façon optimale.

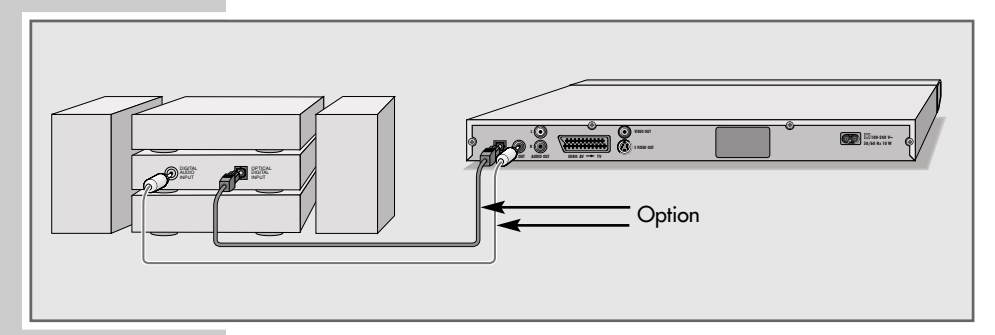

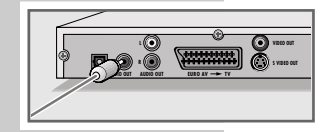

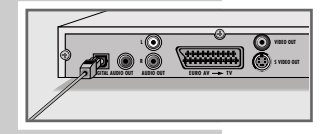

**1** Branchez un câble Cinch entre la sortie »**DIGITAL AUDIO OUT**« de votre lecteur de DVD et l'entrée de l'amplificateur audio/vidéo numérique multi-canaux ;

#### ou

retirez le cache protecteur de la sortie optique et branchez un câble optique entre la sortie »**DIGITAL AUDIO OUT**« de votre lecteur de DVD et l'entrée de l'amplificateur audio/vidéo numérique multi-canaux

#### **Notes** :

Remettez le cache protecteur sur la sortie optique si vous n'utilisez pas celle-ci pendant une longue période.

Si vous utilisez la connexion numérique comme indiquée précédemment, il est conseillé d'utiliser parallèlement les sorties analogiques car le son de certains disques ne sort pas via les prises »**DIGITAL AUDIO OUT**« (pour le branchement voir page 14).

- \* Fabriqué sous licence de la société Dolby Laboratories Licensing Corporation. Les appellations "Dolby", "Dolby Pro Logic", "Dolby Digital" et le sigle double D "-" sont des marques déposées de la société Dolby Laboratories Licensing Corporation. Copyright 1992 Dolby Laboratories, Inc. Tous droits réservés.
- \*\* DTS et DTS Digital Out sont des marques déposées de Digital Theater Systems, Inc. Tous droits réservés.

# **RACCORDEMENTS ET PREPARATIE**

**Raccordement à un amplificateur stéréo analogique**

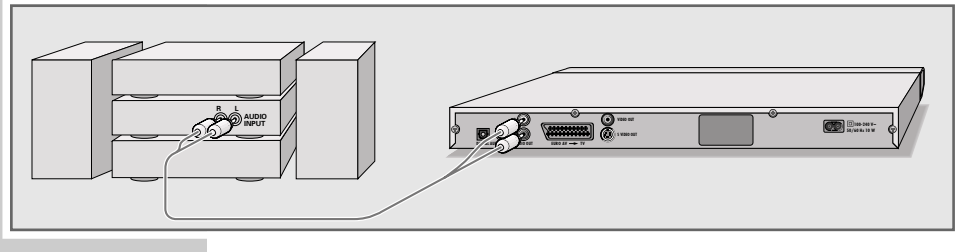

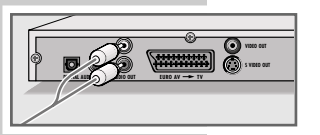

**1** Branchez un câble Cinch entre les sorties »**AUDIO OUT L R**« du lecteur de DVD et les entrées correspondantes de l'amplificateur.

**Attention** :

Les prises »**AUDIO OUT L R**« du lecteur de DVD ne doivent pas être raccordées aux prises d'entrée PHONO (entrée tourne-disque) de l'amplificateur.

### **Raccordement du câble secteur**

- **1** Branchez le câble secteur joint à la livraison dans la prise »**100-240 V~**« de la face arrière du lecteur de DVD.
- **2** Branchez la fiche du câble secteur dans la prise secteur.

#### **Remarque :**

Ne branchez la prise de votre appareil dans la prise de courant qu'après avoir raccordé les appareils externes !

### **Insertion des piles dans la télécommande**

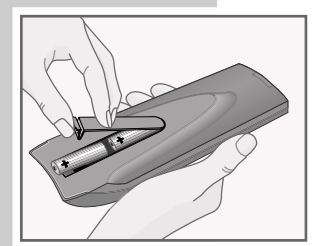

- **1** Ouvrez le compartiment à piles en appuyant sur la languette et en soulevant le couvercle.
- **2** Lorsque vous insérez les piles (de type mignon, par ex. LR 6 ou AA, 2 x 1,5 V), respectez les pôles indiqués dans le compartiment à piles.
- **3** Refermez le couvercle.

#### **Remarque** :

Si votre lecteur de DVD réagit mal à la télécommande, il se peut que les piles soient usées. Retirez impérativement les piles usées. La garantie du fabricant ne couvre aucun dégât occasionné par un oubli des pilees dans la télécommande.

**Remarque relative à l'environnement** :

Ne jetez pas les piles, même si elles ne contiennent pas de métaux lourds, dans les ordures ménagères. Veillez à la protection de l'environnement en déposant par exemple les piles usagées dans un centre de collecte prévu à cet effet. Renseignez-vous sur la réglementation en vigueur dans votre pays.

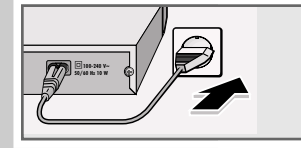

# **MISE EN SERVICE**

### **Mise en marche du lecteur de DVD**

- **1** Mettre le lecteur de DVD en mode veille avec le bouton »**ON/OFF**« de l'appareil.
	- Le témoin rouge du lecteur de DVD s'allume.
- **2** Commutez le lecteur de DVD en marche, en appuyant sur la touche »<sup>4</sup>« sur l'appareil ou » $\bigcup$ « sur la télécommande.

**Remarques :** 

Si vous avez raccordé le lecteur de DVD à la prise »**S-VIDEO OUT**«, vous ne voyez pas d'image. Appuyez successivement sur le touches »**i**«, »**5**«, »**2**«, »A« et »**OK**« .

La sortie vidéo est réglée sur »S-Vidéo«, le menu »Installation« s'affiche.

# **Sélection de la langue du menu du lecteur**

Vous pouvez choisir la langue du menu (OSD) du lecteur de DVD.

- **1** Appuyez sur »**i**« de la télécommande pour afficher le menu.
- **2** Choisissez »Installation« avec » « ou » « et confirmez avec »**OK**«.
- **3** Sélectionnez la ligne »Player language« (Langue appareil) avec » **▼** « ou » ▲ « et confirmez avec » **OK**«.
	- **4** Choisissez votre lange avec » « ou » ▲ « et confirmez avec »**OK**«.
	- **5** Appuyez sur »**i**« pour sortir du menu.

### **Adaptation du lecteur de DVD au téléviseur**

**Réglage du standard de couleur TV (norme TV)** Le standard de couleur du lecteur de DVD doit être adapté à celui

du téléviseur ou écran plat. Choisissez »NTSC« pour un téléviseur NTSC ou »PAL« pour celui en PAL Choisissez "AUTO" pour un téléviseur MULTI STANDARDS.

- **1** Appuyez sur »**i**« pour afficher le menu.
- **2** Sélectionnez »Installation« avec » ▼« ou » ▲« et confirmez avec »**OK**«.
- **3** Sélectionnez »Norme TV« avec » v « ou » ▲ « et confirmez avec »**OK**«.
	- **4** Sélectionnez »Auto«, »NTSC« ou »PAL« avec » ▼« ou » ▲ « et confirmez avec »**OK**«.
	- **5** Appuyez sur »**i**« pour sortir du menu.

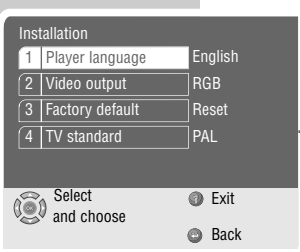

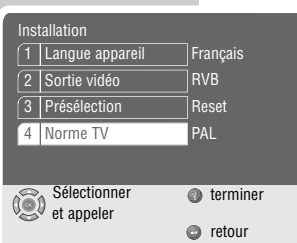

**FRANÇAIS**

**FRANCAIS** 

# **MISE EN SERVICE**

**Sélectionner la prise de sortie vidéo (Péritel/RVB ou S-Video)**

La sortie vidéo de votre lecteur de DVD est réglée sur »RGB« à la sortie d'usine.

Si vous raccordez votre lecteur de DVD au téléviseur, à l'écran plat ou au projecteur avec un câble Y/C (douille »**S-VIDEO OUT**« du lecteur de DVD), vous devez régler la sortie vidéo de manière à ce que le signal vidéo et l'image soient transmis au téléviseur.

- **1** Appuyez sur »**i**« pour afficher le menu principal.
- **2** Sélectionnez la ligne »Installation« avec » « ou » ▲ « et activez-la en appuyant sur »**OK**«.
- **3** Sélectionnez la ligne »Sortie vidéo« avec » ▼« ou » ▲ « et activez-la avec »**OK**«.
- **4** Sélectionnez la sortie vidéo avec » ▼ « ou » ▲ « et confirmez avec »**OK**«.
	- »RVB« pour la prise »**EURO AV** ➞ **TV**« ; »S-Vidéo« pour la prise »**S-VIDEO OUT**« .
- **5** Désactivez le menu avec »**i**« .

#### **Remarques :**

Si vous avez raccordé le lecteur de DVD à la prise »**S-VIDEO OUT**«, vous ne voyez pas d'image. Appuyez successivement sur le touches »i«, »5«, »2«, »▲« et »**OK**«.

La sortie vidéo est réglée sur »S-Vidéo«, le menu »Installation« s'affiche.

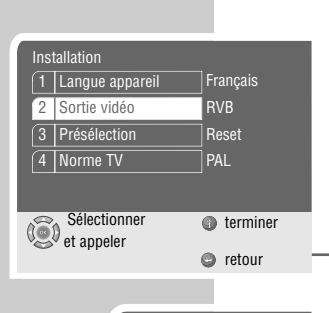

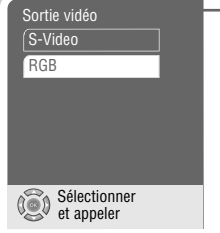

# **MISE EN SERVICE**

#### **Sélection du format de sortie de l'image**

Si vous possédez un téléviseur ou écran plat au format 4:3 veuillez suivre les réglages suivants : »4:3 Pan&Scan« l'image est affichée en plein écran, les extrémités droite et gauche de celle-ci ne sont pas affichées (dépendant du DVD utilisé)

#### ou

»4:3 Letterbox« l'image est affichée en plein écran, avec une bande noire en haut et en bas de l'écran.

Si vous possédez un téléviseur ou écran plat au format 16:9 , sélectionnez »16:9« : Menu du lecteur

- **1** Appuyez sur »**i**« pour afficher le menu.
- **2** Sélectionnez »Image« avec » ▼« ou » ▲ « et confirmez avec »**OK**«.
- **3** Sélectionnez »Format TV « avec » ▼ « ou » ▲ « et confirmez avec »**OK**«.
- **4** Sélectionnez le format image (»4:3 Pan&Scan«, »4:3 Letterbox« ou »16:9«) avec »▼« ou »▲« et confirmez avec »**OK**«.
- **5** Appuyez sur »**i**« pour du menu.

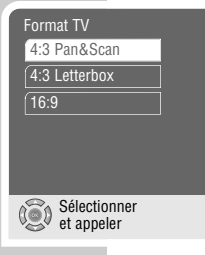

# **INSERTION ET EJECTION D'UN DISQUE \_\_**

### **Préparation**

- **1** Allumez le téléviseur et sélectionnez la position de programme du lecteur de DVD.
- **2** Si un amplificateur est connecté au lecteur de DVD, allumez le et sélectionnez l'entrée audio correspondant au lecteur de DVD.
- **3** Mettre le lecteur de DVD en mode veille avec le bouton »**ON/OFF**« de l'appareil.
	- Le témoin rouge du lecteur de DVD s'allume.
- **4** Mettez le lecteur de DVD en marche, avec la touche »<sup>4</sup>« sur l'appareil ou » (*b* « sur la télécommande.

– L'affichage sur l'écran du téléviseur (OSD) indique: »no disc«.

### **Insertion d'un disque**

- **1** Apppyez sur »<sup><sup>1</sup>/<sub>8</sub> sur le lecteur de DVD, ou</sup> Appuyez et maintenez la touche»<sup>7</sup> « sur la télécommande.  $-$  L'affichage sur le téléviseur indique :  $\mathbb{R}$ «, le tiroir disque s'ouvre.
- **2** Insérez un disque (sérigraphie sur le dessus) dans le tiroir.
- **3** Apppyez sur »<sup><sup>1</sup> sur le lecteur de DVD, ou</sup> Appuyez et maintenez la touche»<sup>7</sup> « sur la télécommande.
	- $-$  L'affichage indique :  $\sqrt[n]{\mathbb{R}}$ «, le tiroir se referme, ensuite  $\sqrt[n]{\mathbb{R}}$ ...«, apparait le disque est lu.
	- l'afficheur du lecteur de DVD le temps total du disque.

**Informations** :

la lecture des disques DVD, VCD, SVCD, KODAK Picture CD ou CD audiodémarre automatiquement.

Le menu informations (file browser) s'affiche pour un CD MP3 ou JPEG.

Si le symbole » $\bigcirc$ « apparait sur l'écran du téléviseur : la fonction choisie n'est pas possible avec le disque en cours.

### **Ejection d'un disque**

1 Apppyez sur »<sup>•</sup> « sur le lecteur de DVD, ou

Appuyez et maintenez la touche»<sup>1</sup> « sur la télécommande.

 $-$  L'affichage sur le téléviseur indique :  $\mathcal{P}_\text{max}$ , le tiroir disque s'ouvre.

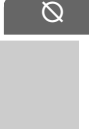

gen

 $\blacktriangle$ 

 $\overline{\phantom{a}}$ no disc

gen

 $\widehat{\mathbb{R}^n}$ ...

# **LECTURE D'UN DV**

## **Caractéristiques d'un DVD**

Vous reconnaîtrez un DVD à son sigle.

En fonction de leur contenu, les disques contiennent d'une ou de plusieurs plages.

Chaque plage comprend un ou plusieurs chapitres (Chapter). Plages et chapitres peuvent être sélectionnés simplement et facilement.

Vous pouvez commander et contrôler la lecture des DVD à l'aide du menu du lecteur de DVD sur l'écran du téléviseur.

# **Particularités des DVD**

Les DVD comportent dans un menu plages un répertoire des plages et/ou despassages de plages.

Certaines fonctions du lecteur de DVD comme le ralenti, l'arrêt sur image ou le fonctionnement automatique peuvent également être commandées par le DVD.

Il se peut que la fonction arrêt sur image, par exemple, ne puisse être sélection-néedans certaines scènes.

Les pistes audio de nombreux DVD sont enregistrées en 8 langues maximum. Vous pouvez choisir la langue que vous désirez.

Beaucoup de DVD sont conçus par le fabricant avec des sous-titres en plusieurs langues. Quant à l'affichage des sous-titres, vous pouvez choisir parmi un maximum de 32 langues.

Comme les films sortent à des dates différentes dans les différentes régions du monde, tous les lecteurs de DVD comportent un code régional. Le code régional de votre lecteur de DVD est le 2.

Les DVD eux-mêmes peuvent également être munis d'un code régional supplé-mentaire. Si vous introduisez dans votre lecteur un DVD portant un code différent, un rappel de votre code régional s'affiche sur l'écran de votre téléviseur. Ce DVD ne peut pas être lu.

**Informations** :

Si le code parental est activé, le symbole » $\mathbb{R}^8$ «. s'affiche sur l'écran du téléviseur. Vous devez otez le verrouillage, voir le chapître "Blocage/ déblocage du tiroir CD" en page 36.

Si un DVD n'est pas autorisé, le niveau de code parental (1 ... 8) doit être changé (voir le chapître "Autorisation du contenu du DVD" en page page 37).

Si le symbole » $\Diamond$ « apparaît sur l'écran du téléviseur, la fonction sélectionnée n'est pas possible avec ce DVD.

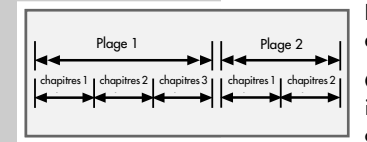

 $\bigcap$ 

 $\infty$ 

**FRANÇAIS**

**FRANCAIS** 

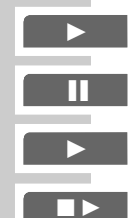

### **Lecture d'une plage**

- 1 Après fermeture du compartiment et "exploration" du DVD, la lecture démarre automatiquement.
- **2** Pour passer sur pause-lecture (arrêt sur image), appuyez sur »
- **3** Pour reprendre la lecture, appuyez sur » •
- **4** Pour terminer la lecture, appuyez sur »<sup>1</sup>

#### **Remarques** :

Selon le DVD utilisé, il est possible que vous deviez sélectionner la plage ou le chapitre de votre choix dans la liste des plages ou des chapitres du DVD.

Pour effectuer la sélection, utilisez les touches »  $\blacktriangle \ll$ , »  $\blacktriangledown \ll$ , »  $\bullet$  « or »  $\bullet$  « appuyez sur » **OK**« pour l'activer, ou appuyez sur » • « pour la lecture.

### **Appel d'informations**

Vous pouvez faire apparaître sur l'écran des informations sur la plage, le temps de lecture. Sur le chapitre ou sur le temps de lecture.

**1** Appuyez sur »**OK**« pour faire apparaître les lignes d'information. – Vous obtenez des informations sur :

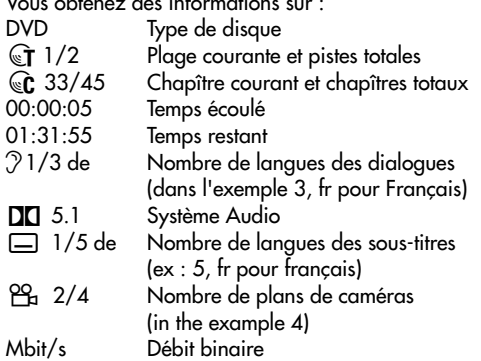

**2** Appuyez sur »**OK**« pour quitter la ligne informations.

### **Sélection de plage et de chapître avec le menu DVD**

Si un DVD contient des plages et /ou des chapîtres, vous pouvez les sélectionnez, celà est possible si vous voyez un chiffre dans la ligne après d'informations » F « et » C «.

- Appelez la ligne d'information avec »<sup>9</sup> « ( Menu disque) ou »**Title**« (Menu plage).
	- Si le DVD possède un menu plage celui-ci apparaitra à l'écran.
- **2** Sélectionnez la plage ou chapître » ▲«, » ▼«, » ◀« ou » ▶ « et confirmez avec »**OK**«.
	- La lecture, de la plage/chapître, commence.

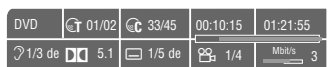

### **Sélection de plages avec les touches numériques**

Cette fonction dépend du DVD utilisé.

**1** En position stop, sélectionnez la plage souhaitée avec »**1 … 0**« et appuyez sur »**OK**« pour confirmer. – La lecture de la plage commence.

**Sélection de chapÎtres …**

**… avec les touches numériques**

- **1** Pendant la lecture, sélectionnez le chapître souhaitée avec »**1 … 0**« et appuyez sur »**OK**« pour confirmer, – La lecture du chapître commence.
- **… pas à pas (SKIP)**
- **1** Sélectionnez le chapître suivant avec » $\blacktriangleright$  « pendant la lecture.
- 2 Sélectionnez le début de chapître en cours avec »<sup>[4</sup>« (appui une fois).
- **3** Sélectionnez le chapître précédent avec »[ $\ll$  (appui deux fois). – La lecture du chapître commence.

### **Interruption/reprise de lecture (resume)**

La lecture du DVD peut être interrompue à tout instant et reprise ensuite au même endroit.

- **1** Pour interrompre la lecture, appuyez une fois su r»<sup>7</sup> «.
- **2** Pour reprendre la lecture à l'endroit où elle a été interrompue, appuyez sur  $\gg$   $\ll$ .

#### **Fin de lecture**

La lecture peut être terminée à tout instant, appuyez sur gen » $\blacksquare$ « deux fois.

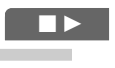

 $C_{c}$   $-2$ 

 $\hat{a}$  3

 $C<sub>2</sub>$ 

 $C 2$ 

 $\mathbb{G}$  1

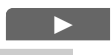

 $\blacksquare$ 

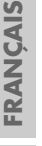

# **Fonctions supplémentaires de la lecture**

#### **Remarques :**

Le son est commuté en mode silencieux lorsque les fonctions "recherche d'image", "ralenti" et "arrêt sur image" sont activées. Certaines fonctions ne peuvent pas être sélectionnées; celà dépend du DVD utilisé.

#### **Recherche d'image**

Vous avez le choix entre différentes vitesses (x 2, x 4, x 6 et x 8 avant et arrière).

- **1** Pendant la lecture, sélectionnez la vitesse souhaitée avec » « ou » ▷ «.
- **2** Reprenez la lecture en relâchant la touche » $\blacktriangleright$ «.

#### **Ralenti**

Vous avez le choix entre différentes vitesses (1/2, 1/4, 1/8, avant ou arrière).

- **1** Pendant la lecture, appuyez sur »<sup>1</sup>.
- **2** Sélectionnez la vitesse de ralenti souhaitée » « « ou » » ».
- **3** Pour reprendre la lecture, appuyez sur »  $\blacktriangleright$  «.

### **Passage d'une image fixe à l'autre**

- **Pendant la lecture, appuyez sur »<sup>1</sup> <d**.
- **2** Pasez à l'image précédente ou suivante avec les touches »<sup>1</sup> ou »<sup>bl</sup>«.
- **3** Pour reprendre la lecture, appuyez sur » •

#### **Sélection de l'angle optique de scènes ou de passages particuliers**

Certains DVD comportent des scènes ou des passages qui ont été filmés par plusieurs caméras postées à différents endroits (divers angles optiques). Vous pouvez sélectionner ces divers angles optiques. Si votre DVD dispose de cette fonction, l'affichage dans la ligne informations p.ex.  $\frac{90}{14}$  1/4«.

- **1** Pendant la lecture, sélectionnez la fonction angle optique en appuyant sur » $\mathbb{P}_{\mathbb{R}}$ «.
	- $-$  L'affichage indique alors l'angle optique »  $^{26}$  2/4«, dans l'exemple 2 sur. 4.
- **2** Sélectionnez un autre angle de vue avec »  $n \geq 0$  «.

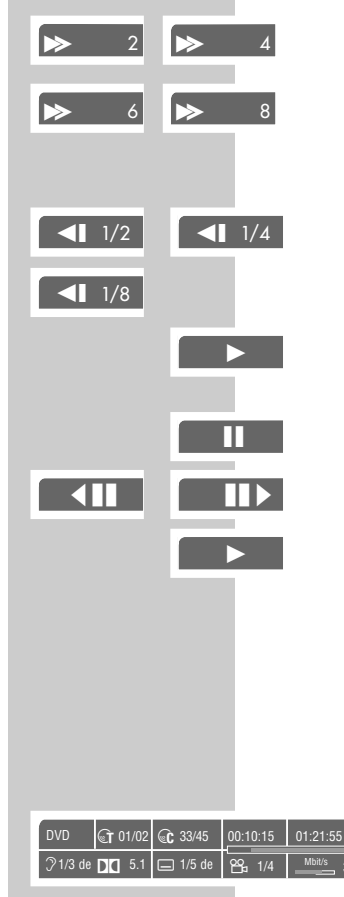

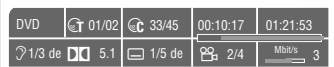

# LECTURE D'UN DV

#### **Agrandissement de l'image (Zoom)**

Cette fonction permet d'agrandir différentes sections de l'image. Vous avez le choix entre différents rapports d'agrndissement : 1.5x –  $2x - 3x$ 

- **1** Pendant la lecture ou la pause, appuyez sur »  $\mathbb{Q}$  « de facon répétée.
	- Affichage :  $\Re$  X1,5«, le lecteur de DVD agrandit une partie de l'image.
- **2** Vous pouvez déplacer la partie de l'image avec » («, »  $\blacktriangleright$  «, » A « oder » ▼«.
- **3** Pour revenir à une dimension d'image normale, appuyez à nouveau sur »  $\mathbb{Q}$  «.

#### **Changement de langue des dialogues ou du format audio**

Ces réglages permettent de remplacer la langue de synchronisation programmée par une autre dans la mesure où le DVD en dispose d'autres.

- **1** Pendant la lecture, appuyez sur » $\mathcal{R}$ «.
	- Affichage : par exemple » $\mathfrak{I}$  1/3 de  $\mathbb{Z}$  5.1« apparaît brièvement à l'éran, la langue des dialogues actuelle est affichée, dans notre exemple : français, 2ème possibilité sur  $3$  langues de dialogues, format audio  $\Box \Box 5.1$ .
- **2** Pour sélectionner une autre langue, appuyez de manière répétée sur » $\mathcal{P}$ «.

**Note** :

Il se peut que le DVD lui-même empêche le changement de langue des dialogues. Dans ce cas, le réglage peut se faire dans le menu DVD.

#### **Sélection et affichage des sous-titres**

Si votre DVD dispose de sous-titres, vous pouvez les faire apparaître sur l'écran de votre téléviseur, vous pouvez choisir la langue désirée. Wenn die Untertitel in mehreren Sprachen verfügbar sind, dann können Sie die gewünschte Sprache wählen.

- **1** Pendant la lecture, appuyez sur  $\infty$   $\Box$ .  $-$  Affichage : par exemple,  $\sqrt{2}$  1/5 de« apparaît brièvement, l'écran, les sous-titres actuels sont affichés.
- **2** Appuyez une fois encore sur  $\infty$   $\Box$  « pour sélectionner d'autres langues.

**Remarques :**

Pour supprimer les sous-titres appuyez sur »  $\Box$ « jusqu'à ce que »1/05-« s'affiche, ou maintenez appuyé » $\Box$ «.

Il se peut que le DVD lui-même empêche le changement de langue des sous-titres. Dans ce cas, le réglage peut être effectué généralement dans le menu DVD.

**FRANÇAIS**

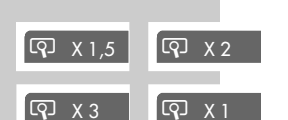

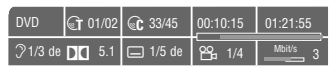

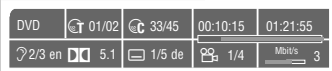

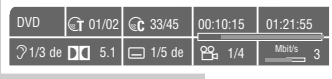

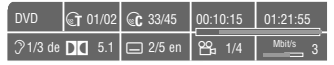

### **Repérage et lecture de scènes**

Vous pouvez repérer une scène du DVD, que vous pouvez directement sélectionner à la lecture. Ce repérage peut être fait pendant la lecture du DVD. Vous pouvez insérer un repère par DVD.

**Insertion de repères** 

**1** Pendant la lecture, appuyez sur »  $\sqrt{1}$  «.

**Remarque** :

Ce repère est automatiquement effacé, lorsque vous faites un autre repère.

**Lecture de scènes dotées de repères**

- **1** Pendant la lecture, appuyez longuement sur »  $\sqrt{1}$  «.
	- La lecture commence automatiquement à partir du repère.

### **Fonctions de répétitions**

**Selection d'une fonction de répétition**

Pendant la lecture, sélectionnez la fonction de répétition 1) répétition A-B ou

2) Chapître/répétition du DVD

en appuyant longuement sur » $\bigoplus$ «.

#### **Repeating a selected scene (A-B Repeat)**

Vous pouvez repérer le début et la fin d'une scène; cette scène sera répétée.

- **1** Pendant la lecture, sélectionnez le début de la scène en appuyant brièvement sur »  $\Box$ «.
	- Sur l'écran du téléviseur apparaît : » D A–«.
- **2** Pour sélectionner la fin de la scène, appuyez à nouveau sur »b«.

– Affichage : »b A-B«, la scène sélectionnée se répète en continu.

**3** Pour quitter la fonction, appuyez à nouveau sur »  $\bigcirc$  «.

**Répétition d'un chapitre ou d'un DVD**

Ces fonctions permettent de répéter le chapitre en cours ou le DVD entier.

- **1** Pendant la lecture, appuyez sur »  $\Rightarrow$  « jusqu'à : – Affichage :»bC«, le chapître est répété.
- **2** Pendant la lecture, appuyez deux fois brièvement sur »  $\bigcirc$  «. – Affichage : » DVD est répété.
- **3** Pour quitter la fonction, appuyez à nouveau sur »  $\bigoplus$  «.

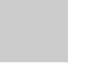

 $c_1$ 

 $\Gamma$ 

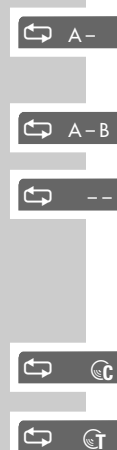

 $\Xi$ 

# LECTURE D'UN VCD/S-VCD

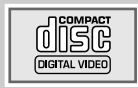

# **Caractéristiques des VCD/S-VCD**

Vous reconnaîtrez un S-VCD/VCD (CD vidéo) à son sigle.

Selon leur contenu (films, vidéo-clips etc.), les S-VCD/VCD comportent une ou plusieurs plages.

Les S-VCD/VCD sont pourvus de plages comme les CD audio.

Les S-VCD/VCD peuvent être conçus pour la navigation d'une plage à l'autre grâce au système PBC (Play Back Control). Ceci dépend du logiciel de traitement et de gravage. Vous pouvez commander et contrôler la lecture des S-VCD/VCD à l'aide du menu du lecteur de DVD – sur l'écran du téléviseur.

Certaines fonctions du lecteur de DVD, le ralenti par exemple, ne peuvent pas être sélectionnées lors de la lecture d'un S-VCD/VCD. Cela dépend de la conception du S-VCD/VCD.

Les S-VCD peuvent contenir différents sous-titres et langues de synchronisation – selon leur conception.

### **La fonction PBC (Play Back Control)**

PBC est une possibilité de navigation pour S-VCD/VCD. Les informations PBC sont gravées sur le disque au moment de sa conception. L'appareil est livré avec la fonction PBC activée. La fonction PBC et les infos programme contenues sur le S-VCD/VCD, règlent les possibilités de navigation.

Si un S-VCD/VCD comprend la fonction PCB,»PBC« apparaît à l'affichage. Lorsque la fonction PBC est désactivée, le S-VCD/VCD se comporte comme un CD audio (avec des plages).

Si le PBC est éteint, le S-VCD/VCD se comporte comme un CD audio (avec des plages) en ce qui concerne la navigation. Avec »1 ... 0«, » $\blacktriangleleft$ « ou » $\blacktriangleright$  «, vous pouvez sélectionner des plages ou titres, lancer la lecture avec »  $\blacktriangleright$  « et la terminer avec »  $\blacktriangleright$  «.

### **Activation/désactivation de la fonction PBC**

- **1** Pour désactiver la fonction PBC, appuyez sur » <sup>®</sup> « pendant la lecture.
	- L'indication »PBC« n'est pas présente dans l'afficheur du lecteur DVD.
- **2** Pour désactiver la fonction PBC, appuyez sur » <sup>®</sup> « pendant la lecture.
	- L'indication »PBC« s'affiche dans l'afficheur du lecteur DVD.

# LECTURE **D'UN VCD/S-VCD**

### **Lecture d'une plage**

- **1** Après fermeture du tiroir disque et identification du S-VCD/VCD, la lecture démarre automatiquement.
- **2** Pour faire un arrêt sur image, appuyez sur »<sup>1</sup>.
- **3** Par appui succéssif sur »  $\mathbb{R}$  « vous passez en mode image par image.
- **4** Appuyez sur » « pour reprendre la lecture.
- **5** Pour terminer la lecture, appuyez deux fois sur »<sup>1</sup>

### **Sélection d'une plage**

Si un S-VCD/VCD comporte plusieurs plages, vous pouvez les sélectionner La ligne d'information vous indiquela présence des plages.

- **1** Pour désactiver la fonction PBC, appuyez sur » <sup>®</sup> « pendant la lecture.
	- Si le S-VCD/VCD conient un menu plages celui-ci s'affichera à l'écran.
- **2** Sélectionnez directement la plage souhaitée avec »**1 … 0**« et »**OK**« pour confirmer;

ou

selectionnez la plage, pas à pas, avec » $\blacktriangleleft$ « ou » $\blacktriangleright$ /«.

### **Recherche accélérée**

Différentes vitesses sont possibles.

- **1** Sélectionnez la vitesse de recherche, en mode lecture, avec » « « ou » ⊳ «.
- **2** Appuyez sur »  $\blacktriangleright$  « pour reprendre une lecture normale.

#### **Arrêt de la lecture**

Vous pouvez arrêter la lecture à tout moment, en appuyant deux fois sur  $\sqrt{8}$ 

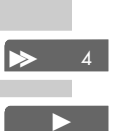

gen ■

 $\hat{a}$  3

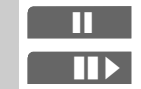

gen

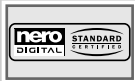

# **Caractéristiques du CD Nero Digital™**

Nero Digital™ est la solution optimale pour les codecs audio et vidéo.

Les codecs sont nécessaires pour le traitement et la lecture de fichiers audio et vidéo.

Avec le codec de Nero Digital™, vous pouvez enregistrer tout le matériel vidéo et audio d'un DVD sur un CD de données normal, sans perte de qualité perceptible.

Les codecs audio et vidéo de Nero Digital™ se basent entièrement sur la norme industrielle MPEG-4 vidéo ISO 14496-2 et MPEG-4 audio High Efficiency AAC et Parametric Stereo AAC.

Les fichiers Nero Digital™ portent l'extension .MP4.

Les fichiers Nero Digital™ peuvent comporter une piste vidéo, jusqu'à 8 pistes audio et jusqu'à 32 pistes Overlay (par ex. sous-titres).

Les logiciels "Nero Recode" ou "Nero Vision Express" sont nécessaires pour créer des fichiers Nero Digital™. Vous trouverez d'autres informations sur Nero Digital™ sur le site www.nerodigital.com.

# **Caractéristiques des CD vidéo DivX©**

La vidéo DivX© est un codeur/décodeur basé sur la compression MPEG4 qu'on utilise pour décoder et visionner données vidéo comprimées.

Le lecteur de DVD permet ainsi la lecture de vidéo comprimées en DivX©. Ceci donne une qualité de lecture ayant moins d'artefact et une compression plus élevée.

Les fichiers vidéo DivX© sont pourvus de l'extension .AVI. Les données vidéo DivX©sont accompagnées des données audio comprimées en MP3 dans ce fichier AVI, ce qui signifie que :

la vidéo DivX© ajoutée à l'audio MP3 forment le fichier AVI.

Vous trouverez d'autres informations sur la vidéo DivX© et comment créer des fichiers AVI, à l'adresses www.DivX Networks.de.

Vous trouverez le code d'enregistrement au menu »Préfér. disque« —> »DIVX Registration«, à la page 41.

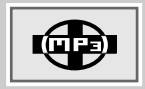

### **Caractéristiques d'un CD MP3**

MP3 est le terme simplifié de MPEG-1 Audio layer 3 et provient de Motion Picture Expert Group : standard développé pour la compression de la vidéo.

MP3 est un format de compression audio et permet d'acquérir et de stocker des fichiers audio sur un ordinateur. Un fichier MP3 ne "pèse" environ que 10% du fichier original. En général, le débit pour l'encodage est de 128 kByte par secondes. Plus ce débit est élevé et plus le son sera de meilleure qualité.

La plupart des fichiers MP3 sur internet sont compris entre 128 et 160kBytes par seconde. Le débit de 160kbps est considéré comme la qualité CD.

Avec un ordinateur, les fichiers MP3 peuvent être chargés sur Internet et gravés sur un CD-R ou -RW. De plus, votre lecteur de DVD peut lire les fichiers ID 3tag renseignant sur le titre, l'auteur, etc.., et les affichent sur l'écran du téléviseur.

Le son contenu sur les CD MP3 et lu par votre lecteur de DVD, sera reproduit par votre chaîne HI-FI. Ce son est aussi reproduit sous forme numérique (PCM) et est présent sur la sortie "Digital Audio out".

#### **Lecture**

ROOT/MP3<br>Sting - Terra d´Oru.mp3 Stina - Terra d'Oru.mo3<br>Bob Dylan - Tangled up in blue.mp3<br>Bob Dylan - Simple twist of fate.mp3<br>Bob Joyin - Bed of roses.mp3<br>Supertramp - Crime of the Century.mp3<br>Bon Jovi - Bed of roses.mp3<br>Dire Straits - Brothers in arms

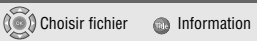

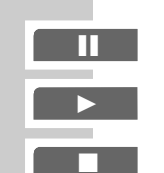

**O** Lectur

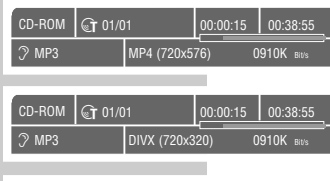

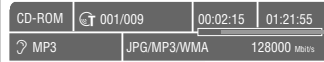

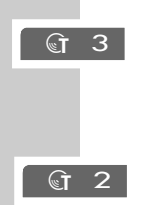

- **1** Une fois le compartiment disque refermé et la reconnaissance du CD MP3 ou CD vidéo DivX©, le navigateur de fichiers (le "Sommaire") du CD MP3 ou CD vidéo DivX© s'affiche.
- **2** Sélectionnez le dossier ou le titre souhaité en appuyant sur » A « ou sur » ▼ «.
- **3** Ouvrez le dossier en appuyant sur »OK« ou » «. – Une liste des sous-dossiers (subdirectory) s'affiche.

**Remarque :** Avec » «, on passe au "niveau" supérieur.

- **4** Commencez la lecture du titre en appuyant sur »  $\triangleright \times$  ou »OK«. – L'afficheur du lecteur de DVD indique la durée de lecture.
- **5** Pour interrompre la lecture, appuyez sur »  $\blacksquare$  « (pause).
- **6** Reprendre la lecture en appuyant sur »  $\blacktriangleright$  «.
- **7** Pour terminer la lecture, appuyez sur »<sup>1</sup>

#### **Appel d'informations**

Vous pouvez obtenir des renseignements sur le titre Nero Digital™ ou le titre DivX© choisi avec »**OK**«.

Vous pouvez ouvrir le contenu du CD vidéo Nero Digital™ ou DivX<sup>®</sup> (navigateur de fichier) avec »<sup>1</sup>«.

Vous pouvez consulter les informations supplémentaires concernant le titre MP3 sélectionné en appuyant sur »**Title**«. Vous pouvez activer le contenu du CD MP3 (navigateur de fichiers) en appuyant sur »**Title**«.

**Sélectionner directement un titre, avec les touches numérotées**

- **1** Sélectionnez le titre souhaité pendant la lecture avec »**1 … 0**« et confirmez avec »**OK**« .
	- La lecture commence par le titre sélectionné.

**Sélectionner un titre progressivement (SKIP)**

- Sélectionnez le titre suivant avec » $\blacktriangleright$  « pendant la lecture.
- **2** Sélectionnez le titre précédent avec »<sup>4</sup>«. – La lecture commence par le titre sélectionné.

#### **Lecture aléatoire (RANDOM PLAY)**

- Pendant la lecture, appuyez de manière prolongée sur » <sup>og</sup> «.
- **2** Lancez la lecture aléatoire en appuyant sur » \*
- **3** Pour terminer la lecture, appuyez sur »<sup>1</sup>

#### **Recherche d'image**

#### **(seulement pour CD Nero DigitalTM/vidéo DivX©)**

Vous avez le choix entre différentes vitesses (2 fois, 4 fois, 8 fois, et

16 fois plus rapide, en avant et en arrière).

- **1** Pendant la lecture, sélectionnez la vitesse de lecture souhaitée avec »  $\leq$  « ou »  $\geq$  «.
- **2** Pour revenir à la lecture, appuyez sur »  $\blacktriangleright$  «.

#### **Avance vers arrêts sur image (seulement pour CD Nero DigitalTM/vidéo DivX©)**

- Pendant la lecture, appuyez sur »<sup>1</sup>
- **2** Avancez progressivement sur un arrêt sur image en appuyant  $\sin x \times \sin x$
- **3** Pour revenir à la lecture, appuyez sur »  $\blacktriangleright$  «.

**Agrandissement d'image – Zoom**

(seulement pour CD Nero Digital<sup>™</sup>/vidéo DivX<sup>©</sup>)

Cette fonction vous permet de procéder à des agrandissements de portions d'image.

- **1** Pendant la lecture ou la pause, appuyez sur » Q «. – Affichage : par exemple »zoom on«, le lecteur de DVD agrandit une portion de l'image.
- **2** Déplacez la portion d'image sur l'écran avec »  $\langle \cdot, \cdot \rangle$  «, » A «  $ou \times \blacktriangledown \triangleleft$
- **3** Pour revenir à une dimension d'image "normale", appuyez sur »v«.

#### **Ralenti**

**(seulement pour CD Nero DigitalTM/vidéo DivX©)**

Vous avez le choix entre différentes vitesses (1/2, 1/4, 1/8, avant ou arrière).

- **1** Pendant la lecture, appuyez sur »<sup>1</sup>.
- **2** Sélectionnez la vitesse de ralenti souhaitée » « « ou » » ».
- **3** Pour reprendre la lecture, appuyez sur » •

gen**I** 1/8

 $\rightarrow$  2  $\rightarrow$  4

 $\rightarrow$  8  $\rightarrow$  16

gen **II**

gen

zoom on

zoom off

gen

**4**  $1/2$  **4**  $1/4$ 

 $\blacksquare$ 

**Commutation de la langue de doublage ou du format sonore** 

### (seulement pour CD vidéo Nero Digital<sup>™</sup>/DivX<sup>©</sup>)

Plusieurs langues de doublage ou formats sonores peuvent figurer sur un CD vidéo nero DIGITAL ou DivX©.

- **Pendant la lecture, appuyez sur »?«.**
- **2** Pour sélectionner la langue de doublage ou le format sonore souhaité, appuyez plusieurs fois sur » $\mathcal{P}$ «.

#### **Activation et désactivation des sous-titres**  (seulement Nero Digital<sup>™</sup>)

- Pendant la lecture, appuyez sur  $\mathcal{D} = \mathcal{A}$ .
- **2** Pour sélectionner la langue des sous-titres, appuyez plusieurs fois sur  $\sqrt[m]{\qquad \cdot \cdot}$

#### **Sélection et affichage des sous-titres (seulement pour CD vidéo DivX© )**

Les sous-titrages peuvent figurer de deux manières sur un CD vidéo DivX©.

Les sous-titres similaires à ceux des DVD courants ou les sous-titres qui sont affichés comme fichier à part dans le navigateur de fichiers.

**1** Affichez les sous-titres pendant la lecture avec  $\mathcal{D}(\mathbb{Z})$  :

ou

**2** Sélectionnez le fichier des sous-titres dans le navigateur de fichier (le nom de fichier se termine par ex. par .TXT), puis appuyez sur  $\sqrt[m]{\hspace{1.5pt}}$  «.

– Affichage : »DIVX SUB TITLE SELECTED« s'affiche brièvement.

Sélectionnez le fichier vidéo DivX© dans le navigateur de fichier et lancez la lecture avec » $\blacktriangleright$ «.

– Les sous-titrages s'affichent.

#### **Retrait d'un CD**

**1** Appuyez sur »▲«sur le lecteur de DVD ;

#### ou bien

appuyez de manière prolongée sur »7« sur la télécommande. – Affichage : »▲«, le compartiment à disque s'ouvre.

# LECTURE D'UN CD PHOTO

### **Caractéristiques des CD JPEG**

JPEG est les initiales de Joint Picture Experts Group. C'est un procédé de compression de fichiers d'images.

Les fichiers JPEG peuvent être gravés sur CD à l'aide d'un ordinateur. Sur un CD il peut y avoir différents types de fichiers. Par exemple : des fichiers MP3 (audio) et JPEG (par exemple lesphotos de l'album audio).

Les fichiers sur CD JPEG peuvent être organisés en répertoire. Cette structure est sembleble à celle d'un CD MP3.

Les CD JPEG contiennent uniquement des données compréssées au format JPEG. Ces données proviennent principalement d'appareils photos numériques ou de programmes images, et peuvent être affichés individuellement ou en séquence.

# **Caractéristiques d'un KODAK picture CD**

Cette a été développé pour l'archiffage des photos argentiques.

Après développement, les photos sont scannées avec une résolution de 1536 x 1024 pixels sur un CD en format JPEG.

Un KODAK picture CD peut contenir plus de 40 images. en plus des fichiers images, un KODAK picture CD peut aussi contenir un programme permettant de lire le CD sur un PC avec des annotations ou un diaporama.

### **Affichage des images au format JPEG**

- **1** Après la fermeture du tiroir le CD JPEG est identifié, le menu informations (File Browser) du CD JPEG est affiché.
- **2** Sélectionnez le dossier (ou l'image) avec » ▲ « ou » ▼ «. – Une liste de sous-dossier apparaît.
- **3** Ouvrir le dossier avec »**OK**« ou »  $\blacktriangleright$  «

**Information :**

Appuyez sur » « pour revenir au menu précédent.

- **4** Sélectionnez l'image voulue avec » ▲ « ou » ▼ « et confirmez avec »**OK**« ou » $\blacktriangleright$ «.
	- L'image JPEG s'affiche à l'écran du téléviseur, après un court instant l'image suivante s'affiche.

**Remarques :**

Pour afficher l'image plus longtemps, appuyez sur » les appuyez sur » • « pour continuer le diaporama.

Le menu informations (File Browser) du CD JPEG peut être apppelé avec »7« The la dernière image sélectionnée est en surbrillance.

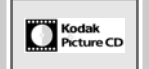

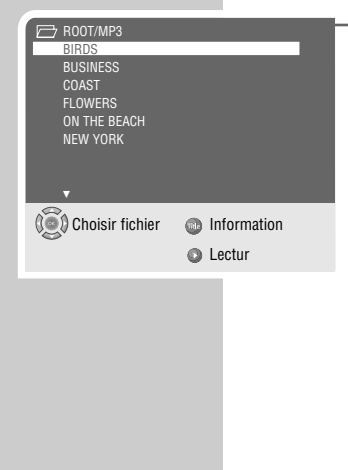

# **LECTURE D'UN CD PHOTO**

### **Lecture d'un KODAK picture CD**

**1** Après fermeture du tiroir le KODAK picture CD est identifié, le diaporama démarre automatiquement.

### **Fonctions supplémentaires de la lecture**

#### **Rotation de l'image**

Les images peuvent être tournées.

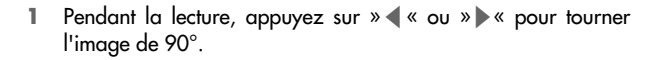

- **2** Pendant la lecture, appuyez sur »A« or » sext pour tourner l'image de 180°.
- **3** Appuyez sur »<sup>1</sup> « pour quitter la fonction.

#### **Agrandissement de l'image (Zoom)**

Cette fonction permet d'agrandir différentes sections de l'image et de les déplacer.

- **1** Pendant la lecture ou pause, appuyez sur »  $\mathbb{Q}$  «.
- **2** Pour élargir une section image, appuyez sur » «  $\ll$  ou » > \* de façon répétée.
- **3** Déplacez la section image à l'écran avec »<«, »>«, »A«  $\overline{\text{ou}} \times \overline{\text{v}}$
- **4** Pour revenir à la taille normale de l'image appuyez sur »  $\mathbb{Q}$  «.

**Lecture aléatoire (seulement pour CD JPEG)**

- **1** En mode stop, appuyez et maintenez  $\frac{1}{2}$  ...
- **2** Pour lancer la lecture aléatoire, appuyez une ou deux fois  $sur \gg \blacktriangleright \ll$ .
- **3** Vous pouvez arrêter la lecture avec »<sup>1</sup> «.

**33**

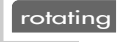

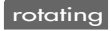

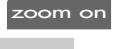

pct 150

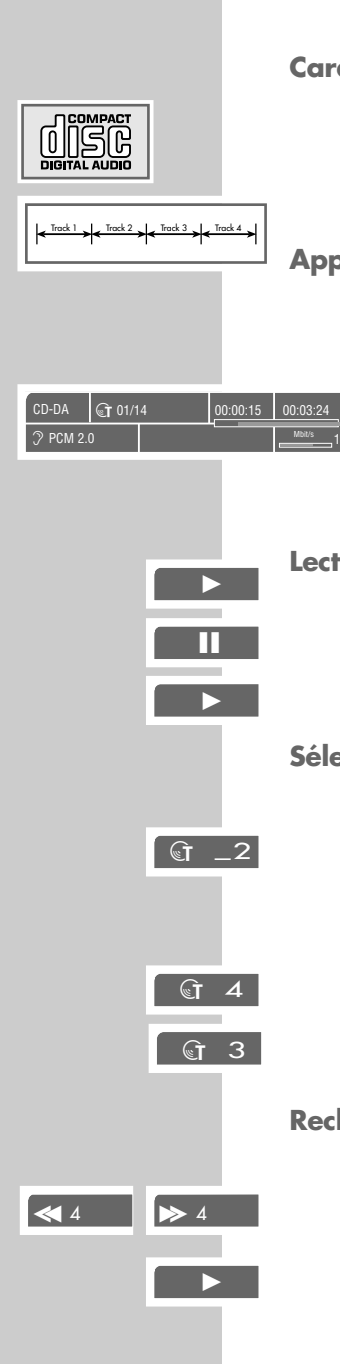

# **LECTURE D'UN CD AUDIO\_\_\_\_\_\_\_\_\_\_\_\_\_\_\_\_\_\_**

# **Caractéristiques d'un CD Audio**

Un CD Audio est identifiable par le sigle suivant. Les CD Audio ne contiennent que des enregistrements sonores. manner on an audio system.

Chaque plage est stockée en une séquence. Il n'y a pas de dossiers.

# **Appel de la ligne info**

La ligne info s'affiche sur l'écran du téléviseur.

- **1** Appuyez sur »**OK**« pendant la lecture pour appeler la ligne info.
	- La ligne info s'affiche sur l'écran du téléviseur. Elle donne des informations relatives au CD CD : le nombre de plages, le temps écoulé la plage, le temps restant, etc...
- **2** Appuyez sur »**OK**« pour effacer la ligne info..

# **Lecture d'une plage**

- **1** La lecture démarre automatiquement loresque le CD est inséré.
- 2 Appuyez sur »<sup>1</sup> « pour interrompre la lecture (pause).
- **3** Appuyez sur »  $\triangleright$  « pour reprendre la lecture.

# **Sélection d'une plage ...**

- **... en utilisant les touches numériques**
- **1** en position STOP sélectionnez la plage désirée avec »**1 … 0**« et appuyez avec »**OK**«.
	- La lecture commence sur la plage sélectionnée.
- **... pas à pas (SKIP)**
- 1 Sélectionnez la plage suivante pendant la lecture avec » $\blacktriangleright$
- 2 Sélectionnez la plage précédente pendant la lecture avec »<sup>[4</sup>«. – La lecture commence sur la plage sélectionnée.

# **Recherche rapide**

Quattre vitesses sont possibles.

- **1** Pour sélectionner la vitesse de recherche appuyez sur » « « ou » » » « de façon répétée pendant la lecture.
- **2** Appuyez sur »  $\blacktriangleright$  « pour reprendre la lecture.

# **LECTURE D'UN CD AUDIO\_\_\_\_\_\_\_\_\_\_\_\_\_\_\_\_\_\_**

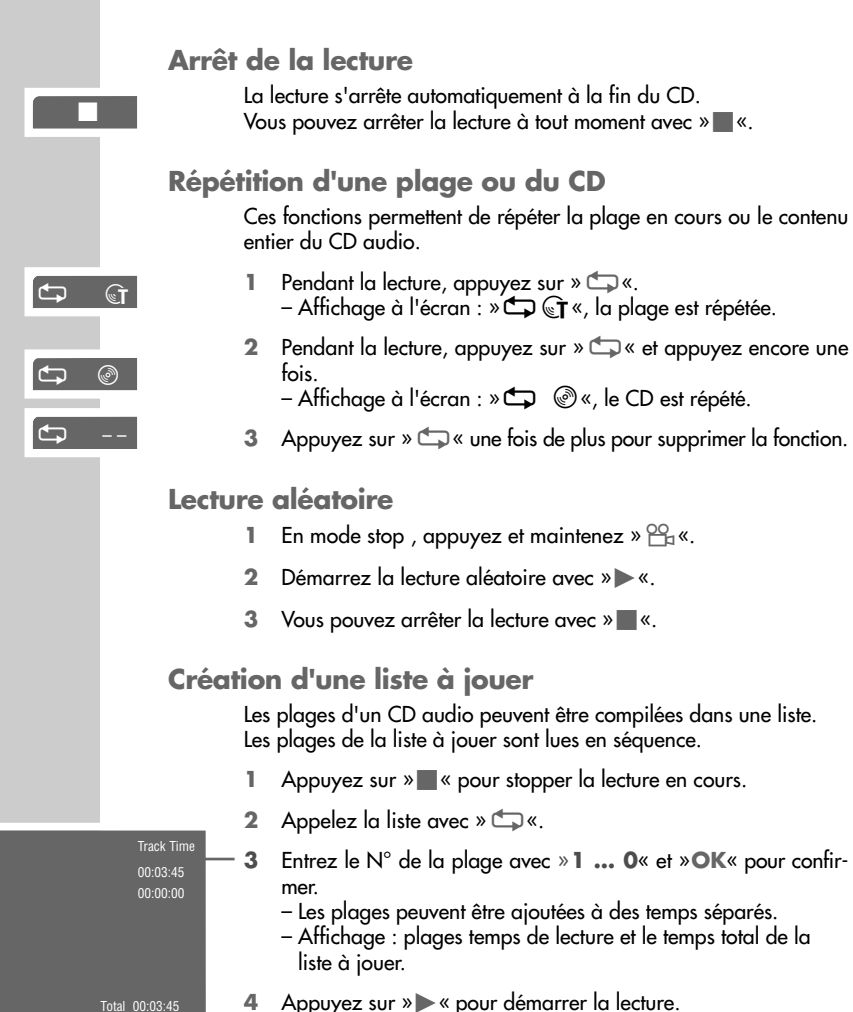

**Information** :

La liste à jouer si le lecteur de DVD est arrêtéou si le tiroir CD est ouvert.

**Visualisation/lecture d'une liste à jouer**

- 1 Commutez le lecteur de DVD en position STOP avec »<sup>7</sup> «.
- **2** Appelez la liste avec » **b**«.
- **3** Appuyez sur »  $\blacktriangleright$  « pour démarrer la lecture.

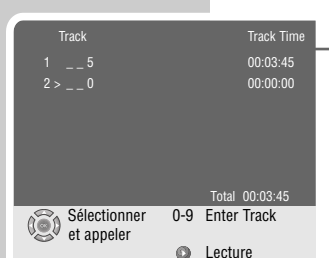

# **VERROUILLAGE PARENTAL \_\_\_\_\_\_\_\_\_\_\_\_\_\_\_\_**

Avec le verrouillage parental vous pouvez :

- Verrouiller le tiroir du lecteur de DVD.
- Verrouiller des scènes de DVD ou de CD vidéo qui ne sont pas destinées aux enfants, ou sélectionner d'autres scènes.

### **Verrouillage/déverrouillage du tiroir du lecteur de DVD**

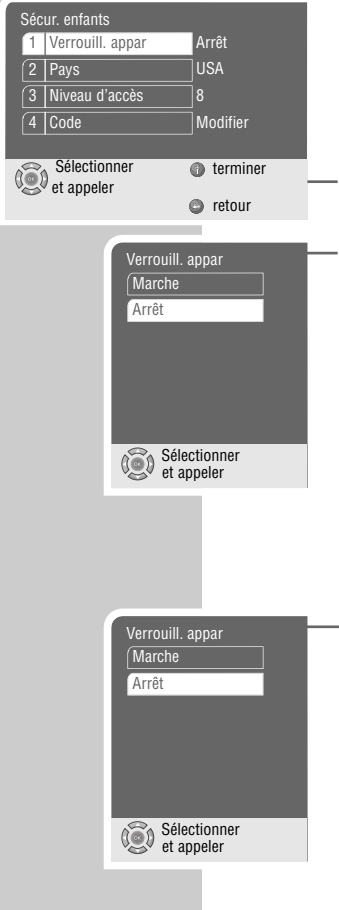

#### **Verrouillage du tiroir**

- **1** Appuyez sur »**i**« et le menu principal s'affiche.
- **2** Sélectionnez »Sécur. Enfants« avec » ▼« ou » ▲ « et activez avec »**OK**«.
- **3** Sélectionnez »Verrouill. appar« avec »  $\blacktriangledown$  « ou »  $\blacktriangle$  « et activez avec »**OK**«.
- **4** Verrouillez le lecteur de DVD avec »▲« ou » ▼« (»Marche«) et »**OK**« pour confirmer.
- **5** Entrez le code suivant »**3**« »**3**« »**0**« »**8**« et appuyez sur »**OK**« pour confirmer.
- **6** Appuyez sur »**i**« pour sortir du menu.

**Note** :

Le bouton » $\triangleq$ « n'a plus d'action et le sigle » $\Omega$ « est affiché à l'écran chaque fois que le bouton est appuyé. Le tiroir CD ne peut plus être ouvert. Un disque dans l'appareil ne peut pas être lu.

**Déverrouillage du tiroir** 

- **1** Pour déverrouiller le tiroir, répétez les points **1** à **4** du paragraphe précédent, sélectionnez »Arrêt« avec » < « ou » < « et confirmez avec »**OK**«.
- **2** Entrez le code suivant »**3**« »**3**« »**0**« »**8**« et appuyez sur »**OK**« pour confirmer.

# **VERROUILLAGE PARENTAL \_\_\_\_\_\_\_\_\_\_\_\_\_\_\_\_**

# **Verrouillage des scènes de DVD**

Il est possible que les films ou certaines scènes de films sur DVD ne soient pas destinés aux enfants. Ces DVD comprennent des informations qui indiquent ce contenu ou ces scènes et sont classés de 1 à 8. Vous pouvez sélectionner un de ces numéros et autoriser ainsi la lecture de scènes de remplacement.

- **1** Placez un DVD dans le tiroir. Après le démarrage de la lecture, appuyez sur »<sup>7</sup> «.
- **2** Appuyez sur »**i**« et le menu principal s'affiche.
- **3** Sélectionnez »Sécur. enfants« avec » < « ou »  $\blacktriangledown$  « et appuyez sur »**OK**«.
- **4** Sélectionnez »Pays« avec » « ou » « et appuyez avec »**OK**«.
- **5** Sélectionnez le Pays avec »  $\blacktriangledown \blacktriangle \ll \infty$  »  $\blacktriangle \ll \infty$  et confirmez avec »**OK**«.
- **6** Entrez le code suivant »**3**« »**3**« »**0**« »**8**« et confirmez avec »**OK**«.
- **7** Revenir avec » ← « au menu »Sécur. enfants«.
- **8** Sélectionnez »Niveau d'accès« avec » ▼« ou » ▲ « et confirmez avec »**OK**«.
- 9 Sélectionnez le niveau d'accès avec » >  $\blacktriangledown$  « ou » < « et appuyez avec »**OK**«.
- **10** Entrez le code suivant »**3**« »**3**« »**0**« »**8**« et confirmez avec »**OK**«.
- **11** Appuyez sur »**i**« pour sortir du menu.

### **Changement du code d'accès**

- **1** Appuyez sur »**i**« et le menu principal s'affiche.
- 2 Sélectionnez »Sécur. enfants« avec »A« ou » v« et confirmez avec »**OK**«.
- **3** Sélectionnez »Code« avec » < « ou »  $\blacktriangledown$  « et confirmez avec »**OK**«.
- **4** Activez »Modifier« en appuyant sur »**OK**«.
- **5** Entrez le code suivant »**3**« »**3**« »**0**« »**8**«.
- **6** Entrez un nouveau code à quattre chiffres avec les touches »**1 … 0**«.
- **7** Confirmez une deuxième fois le nouveau code »**1 … 0**« et appuyez sur »**OK**« pour confirmer.
- **8** Appuyez sur »**i**« pour sortir du menu.

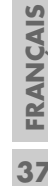

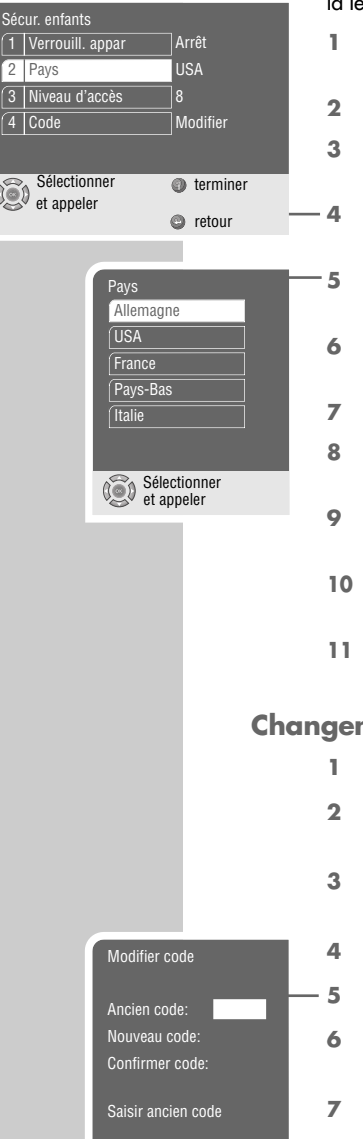

**FRANÇAIS**

# **REGLAGES AUDIO**

### **Appel du menu des paramètres Audio**

- Son Sélectionner **terminer CO** belection **c** retour 1 Mode Downmix 2 Clock rate **Pro Logic** 4 Dynamique Surround 48 kHz Aus Ein Sortie numérique | Original
- **1** Appuyez sur »**i**« pour appeler le menu principal.
- **2** Sélectionnez »Son« avec » « ou » « et confirmez avec »**OK**«
	- Le menu »Son« s'affiche à l'écran.

**Information :**

Pour plus d'opérations, Voir les paragraphes suivants.

### **Sélection du mode Surround ou stéréo (mode downmix)**

Mode Downmix Sélectionner et appeler Stéréo Surround

Clock rate

 $96$  kHz 48 kHz

- **1** Sélectionnez la ligne »Mode Downmix« avec » ▼ « ou » ▲ « et appuyez sur »**OK**« pour confirmer.
- **2** Sélectionnez le mode (»Stéréo« ou »Surround «) en appuyant sur » ▼ « ou » ▲ « et confirmez avec » **OK**«.

# **Sélection de la fréquence d'échantillonnage**

Ce réglage permet d'ajuster la fréquence d'échantillonnage des signaux des sorties audio.

- Utilisez »96 kHz« pour les DVD avec un échantillonnage de 96 kHz pour un rendu optimal sur les sorties audio »**AUDIO OUT L R**«.
- Utilisez »48 kHz« pour les DVD avec un échantillonnage de 48 kHz. Ce signal sera disponible sur »**AUDIO OUT L R**« et »**DIGITAL AUDIO OUT**«.
- 1 Selectionnez la ligne »Clock rate « en appuyant sur »  $\blacktriangledown$  « ou »A« et appuyez sur »**OK**« pour confirmer.
- **2** Choisissez la valeur (»48 kHz« or »96 kHz«) avec » ▼« ou »A« et confirmez avec »**OK**«.

### **Sélection du mode Pro Logic**

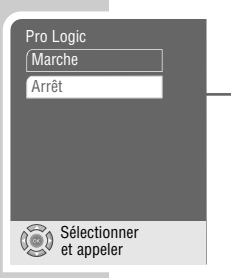

Sélectionner et appeler

- **1** Sélectionnez la ligne »Pro Logic« avec » ▼« ou » ▲ « ensuite »**OK**« pour confirmer.
- **2** Activez la fonction en appuyant sur »  $\blacktriangledown$  « ou »  $\blacktriangle$  « (»Marche«) ensuite »**OK**«pour confirmer.

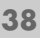

# **REGLAGES AUDIO\_\_\_\_\_\_\_\_\_\_\_\_\_\_\_\_\_\_\_\_\_\_\_\_\_\_\_\_\_\_\_**

# **Activation de la limitation automatique de volume**

Les plages de son Dolby Digital ont une très forte dynamique et donc une amplitude considérable entre les sons forts et les sons faibles. Un volume élevé peut faire de l'écoute une expérience fascinante mais également importune tard dans la nuit.

Diminuer simplement le volume ne produirait pas de résultat satisfaisant, les diaogues seraient à peine compréhensibles. Il vous suffit donc de réduire le volume des effets assourdissants, d'augmenter le volume des passages très silencieux et de ne pas toucher au volume des dialogues. Cette adaptation s'effectue au moyen du réglage cidessous. Vous pouvez adapter la dynamique à 3 niveaux.

- 1 Sélectionnez la ligne »Dynamique« et appuyez sur »  $\blacktriangledown$  « ou »A« et confirmez avec »**OK**«.
- **2** Sélectionnez la fonction en appuyant sur » ▼« ou »▲« (»Marche«) et confirmez avec »**OK**«.

### **Sélection du signal numérique de sortie**

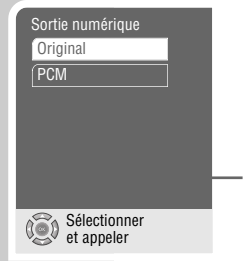

Sélectionner et appeler

**Dynamique** 

Arrêt Marche

> Vous pouvez choisir le format du signal numérique présent sur la sortie »**DIGITAL AUDIO OUT**« : soit le format original ou le format PCM.

- **1** Sélectionnez la ligne »Sortie numérique« en appuyant sur » ▼ « ou » ▲ « et confirmez avec » **OK**«.
- **2** Sélectionnez le mode (»Original« ou »PCM«) en appuyant sur »  $\blacktriangledown$  « ou » ▲ « et appuyez sur » **OK**« pour confirmer.

### **Fin des réglages**

**1** Appuyez sur »**i**« pour sortir du menu.

**39**

# **REGLAGES PERSONNALISES\_\_\_\_\_\_\_\_\_\_\_\_\_**

# **Sélections de la langue**

Vous pouvez choisir différentes langues.

- **1** Appuyez sur »**i**« pour afficher le menu.
- **2** Sélectionnez la ligne »Préfér. disque« en appuyant sur » ▼ « ou »A« et appuyez sur »**OK**«.
	- Le menu »Préfér. disque« s'affiche.

#### **Information** :

Une fois rentré dans ce menu et pour plus d'opérations,veuillez suivre les paragraphes suivants, et chaque fois commencez par l'étape **1**.

#### **Sélection de la langue des dialogues**

Si le DVD comporte plusieurs langues de dialogues, la langue que vous aurez choisi dans ce menu, sera lue par défaut. Si la langue choisie n'éxiste pas sur le DVD, la première langue disponible, sur le DVD, sera automatiquement sélectionnée.

- **1** Sélectionnez »Langue synchr.« en appuyant sur » ▼ « ou » ▲ « et confirmez avec »**OK**«.
- **2** Sélectionnez la langue des dialogues avec » ▼ « ou » ▲ « et confirmez avec »**OK**«.

#### **Sélection de la langue des sous-titres**

Si le DVD comporte plusieurs langues de sous-titres, la langue que vous aurez choisi dans ce menu, sera affichée par défaut. Si la langue choisie n'éxiste pas sur le DVD, la première langue disponible, sur le DVD, sera automatiquement sélectionnée.

- **1** Sélectionnez »Sous-titres« en appuyant sur » ▼« ou » ▲ « et appuyez surs »**OK**«.
- **2** Sélectionnez la langue des sous-titres avec » ▼ « ou » ▲ « et appuyez surs »**OK**«.

#### **Sélection de la langue des menus du DVD**

Si le DVD introduit dispose de menus en plusieurs langues, vous pouvez choisir la langue que vous désirez.

- 1 Sélectionnez »Langue menus« en appuyant sur » v « ou » A « et appuyez sur »**OK**« pour confirmer.
- **2** électionnez la langue des menus DVD avec » ▼« ou »▲« et appuyez sur »**OK**« pour confirmer.

#### **Fin des réglages**

**1** Appuyez sur »**i**« pour sortir du menu.

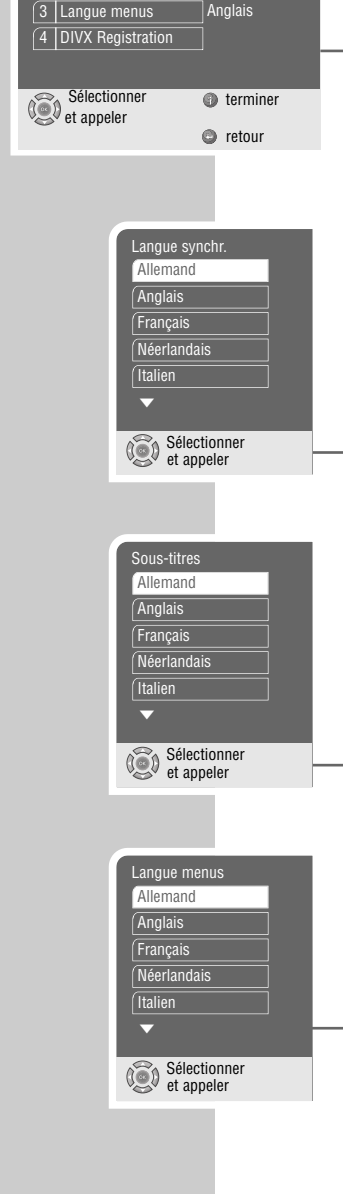

Préfér. disque

1 Langue synchr. 2 Sous-titres

Anglais Arrêt

# **REGLAGES PERSONNALISES\_\_\_\_\_\_\_\_\_\_\_\_\_**

### **Activation de l'économisateur d'écran**

Lorsque cette fonction est activée, l'écran de veille s'allume si aucune fonction n'a été sélectionnée sur le lecteur de DVD.

- **1** Appuyez sur »**i**« pour afficher le menu.
- **2** Sélectionnez la ligne »Image« avec » ▼ « ou » ▲ « et confirmez avec »**OK**«.
- **3** Sélectionnez la ligne »Ecran de veille« en appuyant sur » $\blacktriangledown$ « ou »A« et confirmez avec »**OK**«.
- **4** Sélectionnez la fonction avec » « ou » ▲ « (»Marche«) et confirmez avec »**OK**«.

**Information** :

Pour désactiver la fonction reprendre les instructions ci-dessus et choisir »Arrêt«.

**5** Appuyez sur »**i**« pour sortir du menu.

### **Activation/désactivation du mode angle de vue**

Lorsque vous activez cette fonction un message apparaîtra à l'écran, vous avertissant que différents angles de vue (plans de caméra) sont disponibles, pendant la lecture du DVD.

- **1** Appuyez sur »**i**« pour afficher le menu.
- **2** Sélectionnez la ligne »Image« avec » ▼ « ou » ▲ « et activez la avec »**OK**«.
- **3** Sélectionnez la ligne »Angle optique« en appuyant sur » $\blacktriangledown$ « ou »A« et confirmez avec »**OK**«.
- **4** Sélectionnez la fonction avec » « ou » ▲ « (»Marche«) et confirmez avec »**OK**«.

**Information** :

Pour désactiver la fonction reprendre les instructions ci-dessus et choisir »Arrêt«.

**5** Appuyez sur »**i**« pour sortir du menu.

### **DivX©VIDEO Registration**

- **1** Appuyez sur »**i**« pour afficher le menu.
- 2 Sélectionnez la ligne »Préfér. disque« avec » ▼« ou » ▲ « et confirmez avec »**OK**«.
- **3** Sélectionnez la ligne »DIVX Registration« en appuyant sur » **▼** « ou » ▲ « et confirmez avec » **OK**«.
	- Le menu indique le code d'enregistrement en ligne.
- **4** Appuyez sur »**i**« pour sortir du menu.

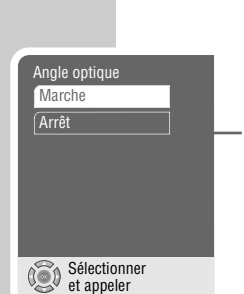

Ecran de veille

Arrêt Marche

Sélectionner et appeler

Votre code d'enregistrement est: xxxxxxxx Veuillez utiliser ce code pour vous inscrire auprès du service DivX (R) Video On Demand. Ceci vous permettra de louer et d'acheter des vidéos au format DivX (R) Video On Demand. Pour en savoir plus, consultez www.divx.com/vod

Sélectionner **terminer** et appeler **c** retour

**FRANÇAIS FRANÇAIS**

# **REGLAGES PERSONNALISES \_\_\_\_\_\_\_\_\_\_\_\_**

### **Remise à l'état usine du lecteur de DVD**

Avec cette fonction tous les paramètres seront remis à l'état de livraison.

- **1** Appuyez sur »**i**« pour afficher le menu.
- **2** Sélectionnez »Installation« avec »  $\blacktriangledown$  « ou » A « et confirmez avec »**OK**«.
- **3** Sélectionnez la ligne »Présélection« avec » ▼« ou » ▲ « et ensuite »**OK**«.
- **4** Appuyez sur »**OK**« pour remettre le lecteru de DVD à l'état initial.
- **5** Appuyez sur »**i**« pour sortir du menu.

### **Appel de la version de logiciel du lecteur**

- **1** Appuyez sur »**i**« pour afficher le menu.
- **2** Sélectionnez »Installation« avec »▼« ou » ▲ « et confirmez avec »**OK**«.
- **3** Sélectionnez la ligne »Présélection« avec » « ou » < « et ensuite »**OK**«.
	- »System information« est affiché.
- **4** Appuyez sur »**i**« pour sortir du menu.

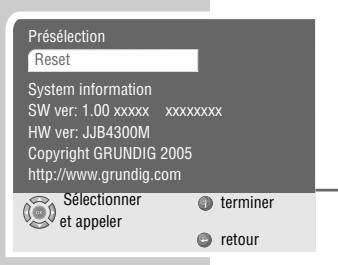

Sélectionner **terminer**<br>et appeler

**c** retour

Présélection

Reset

System information SW ver: 1.00 xxxxx xxxxxxxx HW ver: JJB4300M Copyright GRUNDIG 2005 http://www.grundig.com

# **COMMANDE A DISTANCE DES TELEVISEURS\_\_**

Cette télécommande vous permet également de commander à distance des téléviseurs GRUNDIG.

Les fonctions que vous pouvez commander à distance dépendentdu modèle du téléviseur GRUNDIG utilisé.Tenez la télécommande en direction du téléviseur.

- **TV** Active la télécommande pour l'utilisation du téléviseur. Appuyez pour cela sur »**TV**«, maintenez la pression, puis appuyez sur la touche correspondant à la fonction que vous désirez activer..
- Eteint le téléviseur (Stand-by).
- **1 … 0** Met en marche le téléviseur auparavant en veille (standby), sélectionne directement les chaînes de télévision, »**0** « sélectionne les numéros de chaînes »**AV**«.

En mode Télétexte : entrez un nombre de page à trois chiffres.

- $\boxed{Q}$  En mode téléviseur : petite image dans l'image.
- E commute le format de l'image.

Tele Pilot 81 D

GRUNDIG

TV

 $\odot$ 

Title

 $_{\odot}$ 

- OO<sub>r</sub> Appelle le petit mode d'emploi du téléviseur.
- <del>d</del> Schaltet den Ton ein/aus (stummschalten).
	- Appelle le "DIALOG CENTER" ou commute sur le mode Menu.
- x Commute entre les deux dernières chaînes sélectionnées (zapping).
	- Réglage du volume, » < « plus bas, »  $\blacktriangleright$  « plus haut. En mode Menu : »  $\blacktriangleleft$  « curseur à gauche »  $\blacktriangleright$  « curseur à droite.
- **OK** Active les fonctions, appelle les données, les confirme et les mémorise.
	- Sélectionne les chaînes de télévision »  $\blacktriangle \triangleleft$  haut, »  $\blacktriangledown \triangleleft$  bas. En mode Menu :  $\gg$   $\blacktriangle$  « curseur haut,  $\gg$   $\blacktriangledown$  « cursor bas.
- **TXT**  $\oslash$  **Commute entre le mode Télétexte et le mode TV..**
- **TV-G Title** Active et désactive le guide TV.
- 5 En mode Télétexte : retour à la page précédente.
- 6 En mode Télétexte : passage à la page suivante.
- $\triangleleft$  En mode Télétexte : passage au "Thème" suivant.
- >>>>>>>>> En mode Télétexte : passage au "Chapitre" suivant.
	- Appelle le menu "Son".
	- Appelle le menu "Image".

**FRANÇAIS**

**FRANCAIS** 

# **INFORMATIONS \_\_\_\_\_\_\_\_\_\_\_\_\_\_\_\_\_\_\_\_\_\_\_\_\_\_\_\_\_\_\_\_\_\_**

### **Caractéristiques techniques**

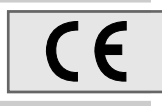

Ce produit est conforme aux directives européennes 89/336/CEE, 73/23/CEE et 93/68/CEE. Cet appareil correspond à la prescription de sécurité DIN EN 60065 (VDE 0860) et donc à la pres-cription de sécurité internationale IEC 60065.

N'ouvrez jamais le lecteur de DVD. La garantie du fabricant ne couvre aucun dégât occasionné pardes manipulations inadéquates.

**Tension de secteur :** 100 – 240 V ~, 50/60 Hz

**Consommation :** Fonctionnement : env 10 W Mode veille : ≤4 W

**Température ambiante :**  $+10^{\circ}$ C to  $+35^{\circ}$ C

**Norme de lecture :** PAL, 50 Hz, 625 lignes NTSC, 60 Hz, 525 lignes

**Formats de disques :** DVD R, DVD RW, CD-R, CD-RW

**Formats de média :** vidéo DVD, CD audio, CD vidéo (VCD 1.0/1.1/2.0), CD S-vidéo, CD-ROM (CD vidéo DivX© , MP3, WMA, JPEG, Kodak Picture)

**Laser :** Laser à semi-conducteur Longueur d'ondes 650 nm DVD Longueur d'ondes 780 nm CD

**Format audio :** Numérique : MPEG2/Dolby Digital, PCM, DTS Analogique : Son stéréo, Dolby Pro Logic

**Audio** : Signal : Analogique DVD : 48/96 kHz 4Hz-22/44 kHz Video CD : 44.1 kHz 4Hz-20 kHz Audio CD : 44.1 kHz 20Hz-20 kHz

Rapport signal/bruit (à 1 kHz) : ≥90 dB Dynamique (à 1 kHz) : ≥80 dB

**Dimensions and weight** : Dimensions et poids :  $L \times H \times P$  : 430  $\times$  38  $\times$  254 mm Poids 2,3 kg

#### **Recommandations générales pour les appareils à laser**

Cet appareil est un CLASS 1 LASER PRODUCT, comme indiqué au dos de l'appareil, ce qui signifie que le rayon laser a une constitution technique lui conférant une sécurité intrinsèque, afin qu'il n'y ait aucun risque de dépassement des taux de radiation maximum autorisés.

#### **Attention :**

Si vous utilisez des installations autres que celles spécifiées dans ce manuel d'utilisation ou encore si vous suivez d'autres procédures, vous risquez de vous exposer à des rayonnements dangereux.

Cet appareil émet des rayons laser. Étant donné le risque de lésions oculaires, seul un technicien qualifié est en droit d'ouvrir et d'entretenir l'appareil.

Si vous utilisez des installations autres que celles spécifiées dans ce manuel ou que vous suivez D'AU-TRES PROCEDURES, vous risquez de vous exposer à des rayonnements dangereux.

Certaines pièces de cet appareil se trouvent sous la protection de brevets d'invention américains ou sont propriété intellectuelle de la société Macrovision Corporation ou d'autres propriétaires. Ce matériel technique de marque déposée ne peut être utilisé qu'avec l'autorisation de la société Macrovision Corporation, et ce à des fins uniquement privées, à domicile ou dans d'autres circonstances limitées, sauf autorisations supplémentaires accordées par la société Macrovision Corporation. La reproduction et le démontage de l'appareil sont interdits.

" Fabrication autorisée par les Dolby Laboratories. L'appellation "Dolby" et le sigle double D " **na** sont des marques déposées des Dolby Laboratories. Matériel confidentiel non publié. ©1992- 1997 Dolby Laboratories, Inc. Tous droits réservés.

Lorsque l'appareil lit des CD et des DVD codés par DTS, les sorties stéréo analogiques produisent un bruit excessif. Afin d'éviter toute éventuelle détérioration de l'installation audio, l'utilisateur doit prendre des mesures de précaution lorsque les sorties stéréo analogiques du lecteur de DVD sont raccordées à un système d'amplification. La lecture DTS Digital Surround exige le raccordement d'un système externe de décodage canal 5.1 DTS Digital Surround sur la sortie numérique (S/PDIF) du lecteur de DVD.

CLASS 1 LASER PRODUCT

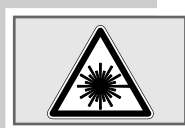

"DTS" et "DTS Digital Out" sont des marques déposées de la Digital Theater Systems, Inc.

# **INFORMATIONS \_\_\_\_\_\_\_\_\_\_\_\_\_\_\_\_\_\_\_\_\_\_\_\_\_\_\_\_\_\_\_\_\_\_**

### **Comment remédier soi-même aux pannes ?**

Votre lecteur de DVD n'est pas toujours à l'origine des problèmes d'image ou de son. Ces problèmes peuvent également provenir d'un câble débranché par inadvertance, de CD endommagés ou des piles de la télécommande usagées. Si les opérations suivantes ne donnent pas les résultats souhaités, adressez-vous à un point de vente spécialisé.

Les DVD-R/RWs au format DVD video , comme les CD-Rs et CD-RWs aux formats CD-DA et MP3 peuvent être lus. n fonction de la différence de qualité de supports et la qualité de l'enregistrement, il peut arriver que les enregistrements, sur DVD ou sur CD, réalisés soit-même ne soient pas lisibles. Celà n'indique pas un mauvais fonctionnement du lecteur de DVD.

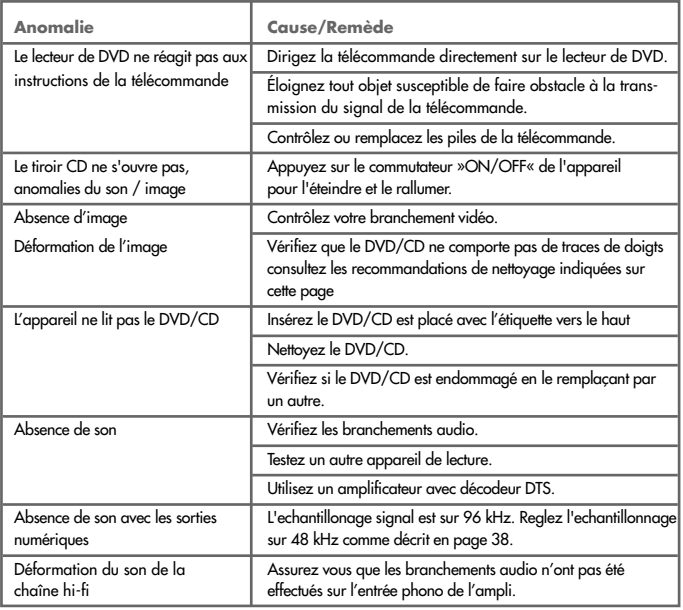

# **Nettoyage du DVD/CD**

Essuyez le DVD/CD à l'aide d'un chiffon de nettoyage en partant du centre et en allant en ligne droite vers le bord. N'utilisez pas de solvants tels que de l'essence, des diluants, des détergents vendus dans le commerce ou des sprays antistatiques pour disques analogiques.

### **Remarque sur le le logiciel de l'appareil**

Nous vous rappelons que l'utilisation de votre lecteur de DVD est autorisée exclusivement avec les logiciels d'exploitation acceptés par GRUNDIG. Vous pouvez vous procurer ces logiciels d'exploitation dans le commerce ou sur les sites Web Grundig www.grundig.com ou www.grundig.de. Ne téléchargez pas de logiciels d'exploitation provenant de sites Internet douteux, leur installation entraîne des dysfonctionnements et la perte de la garantie. Les frais causés par des dommages liés à ces pratiques ne sont en aucun cas pris en charge par GRUNDIG. Les frais de réparation en découlant seront dans ce cas à la charge du client, même si la période de garantie n'est pas écoulée.

### **Remarque relative à l'environnement**

Les matériaux et pièces composant ce produit sont d'excellente qualité et peuvent être recyclés et réutilisés.

En fin de vie, le produit ne doit donc pas être mis au rebut avec les ordures ménagères ordinaires ; il doit être déposé dans un centre de collecte destiné au recyclage des appareils électriques et électroniques. Le symbole ci-contre, figurant sur le produit, la notice d'utilisation ou sur l'emballage, l'indique.

Veuillez vous renseigner auprès de votre commune pour connaître les lieux où se trouvent les centres de collecte locaux. En revalorisant les appareils anciens, vous contribuez significativement à la protection de l'environnement.

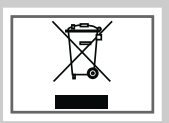

**FRANÇAIS**

**FRANCAIS** 

**Grundig Multimedia B.V.** • De Boelelaan 7 • NL-1083 HJ Amsterdam • http://www.grundig.com 28/05